Schneider Electric SA

# MODBUS

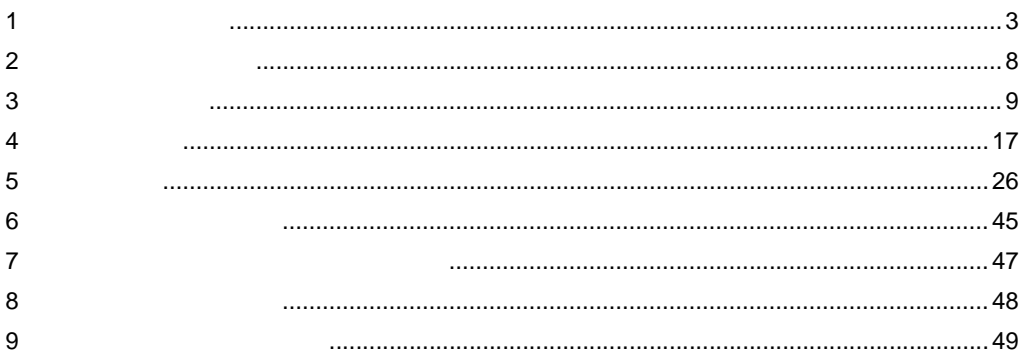

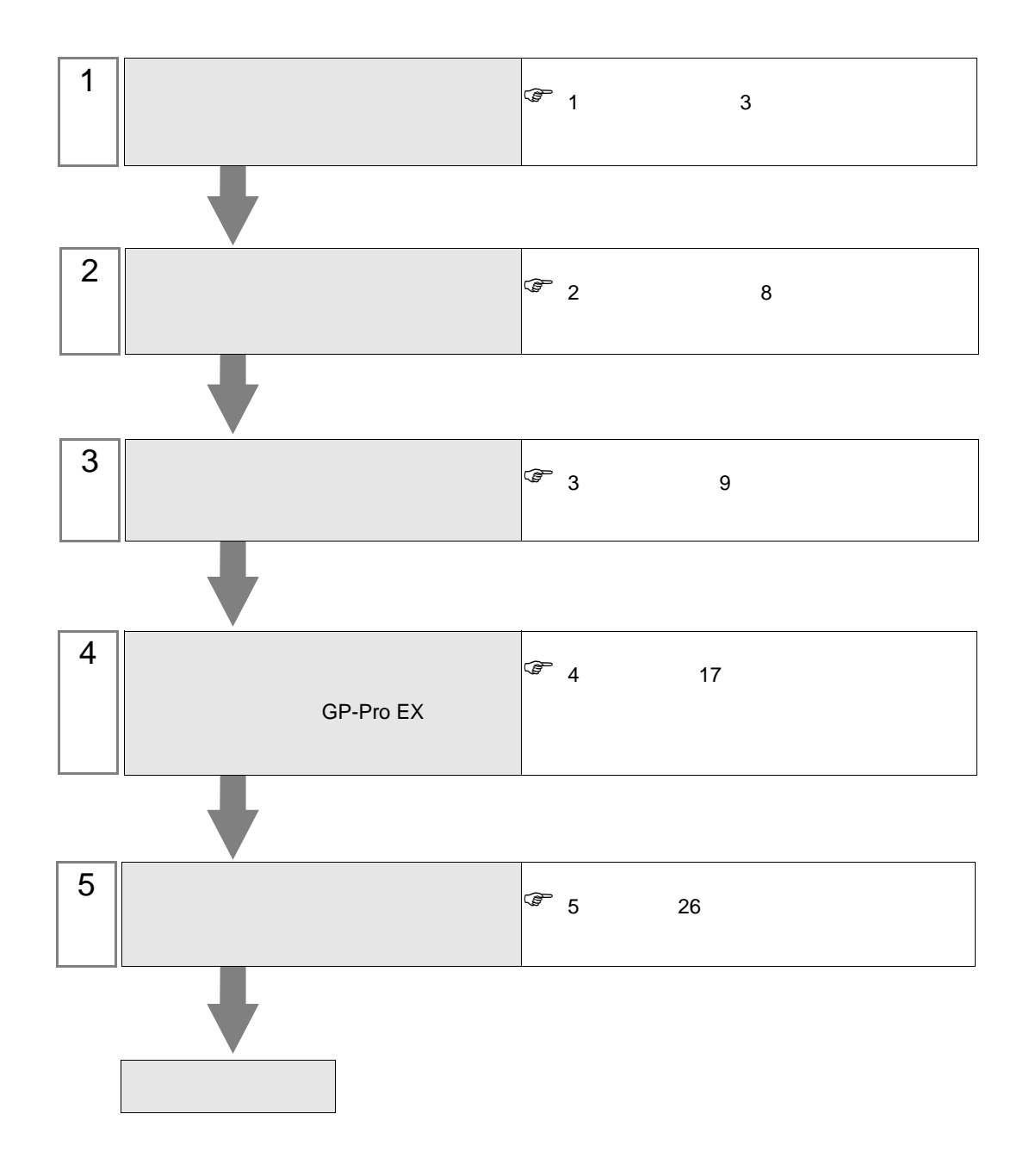

## <span id="page-2-0"></span> $1$

#### Schneider Electric SA

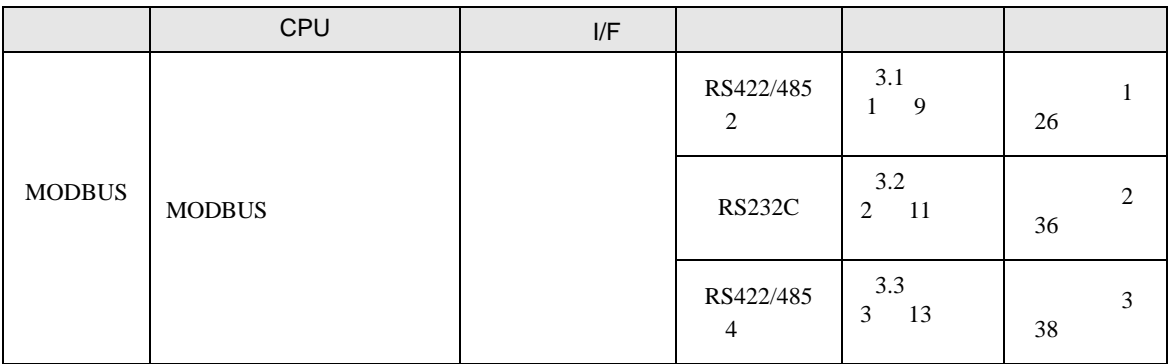

## (TCP)

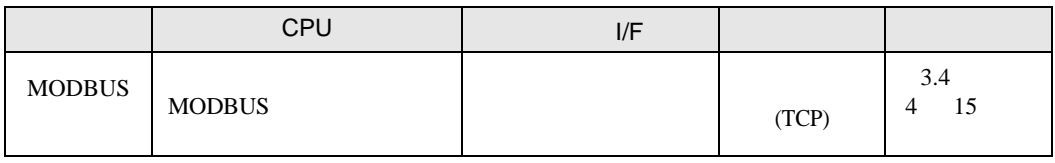

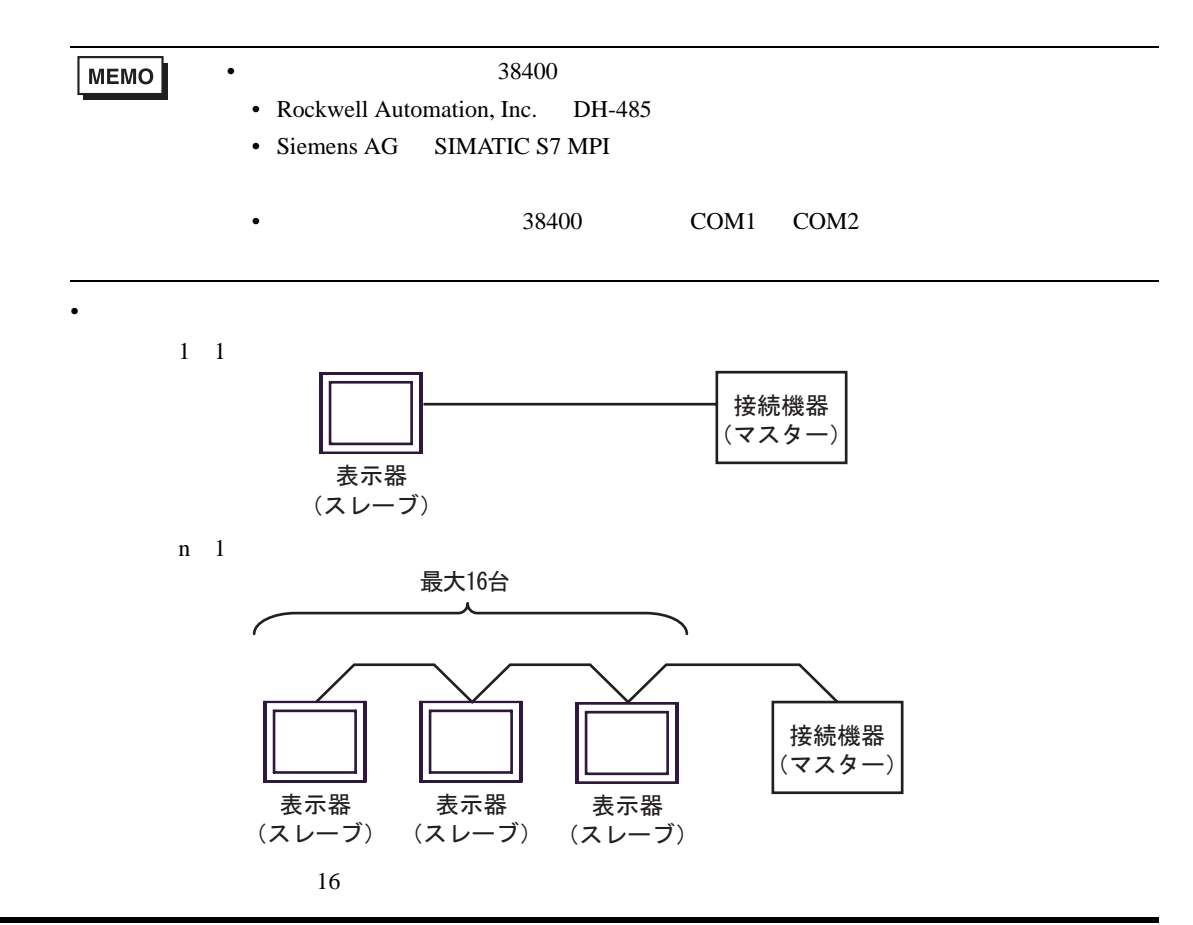

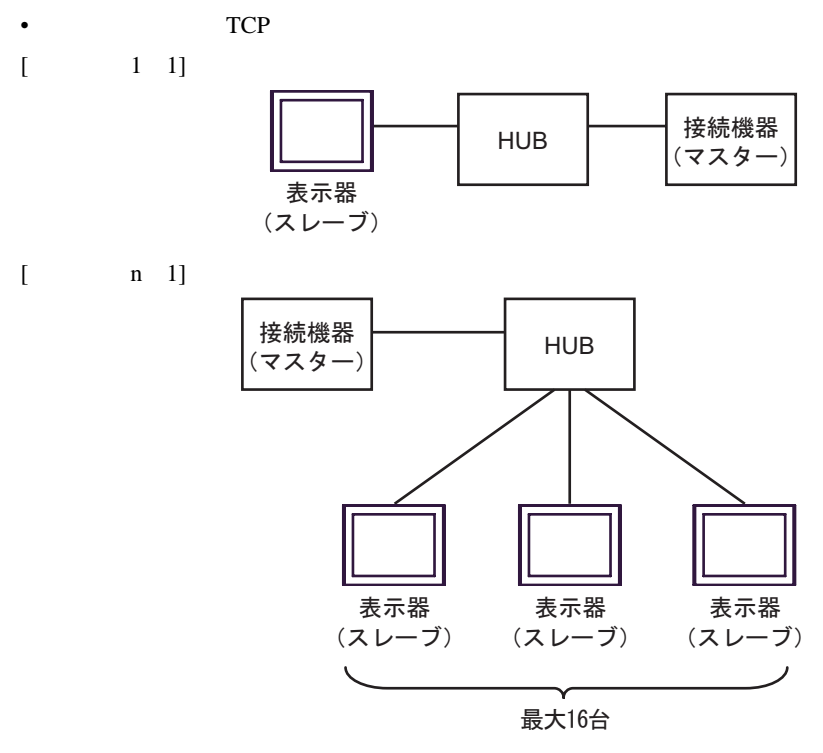

 $16$ 

 $[$   $1 \text{ m}]$ 

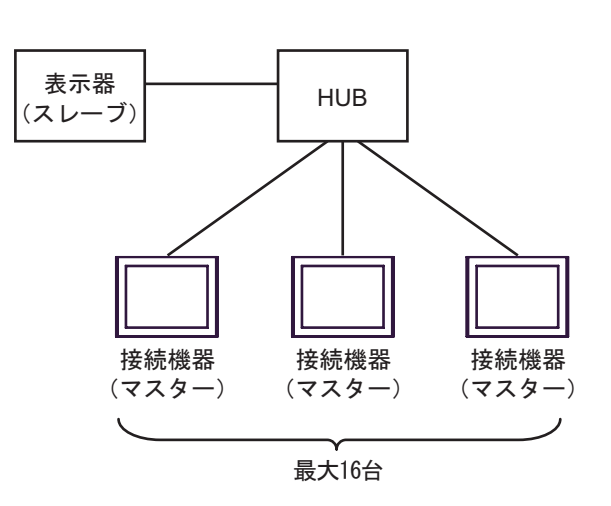

 $16$ 

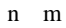

T.

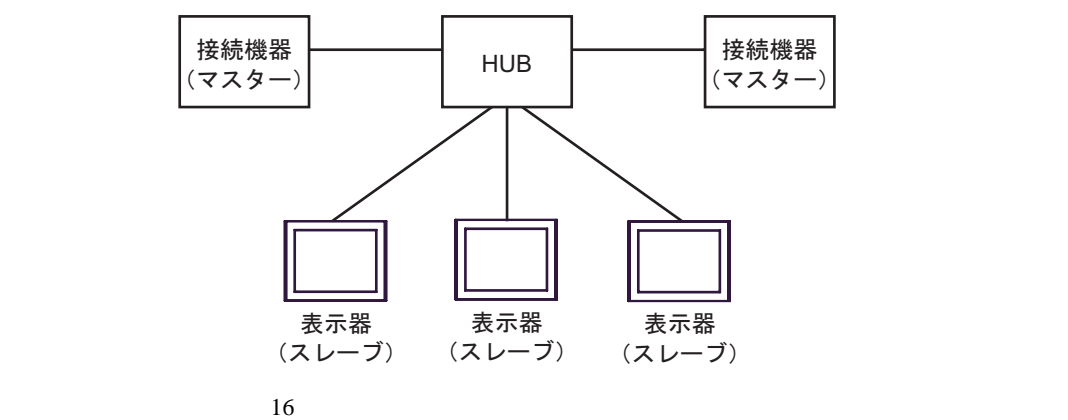

<span id="page-5-2"></span>IPC COM

接続機器と IPC を接続する場合、使用できる COM ポートはシリーズと通信方式によって異なります。

**IPC** IPC

PS-2000B

PS-3650A(T41

PS-3650A(T42

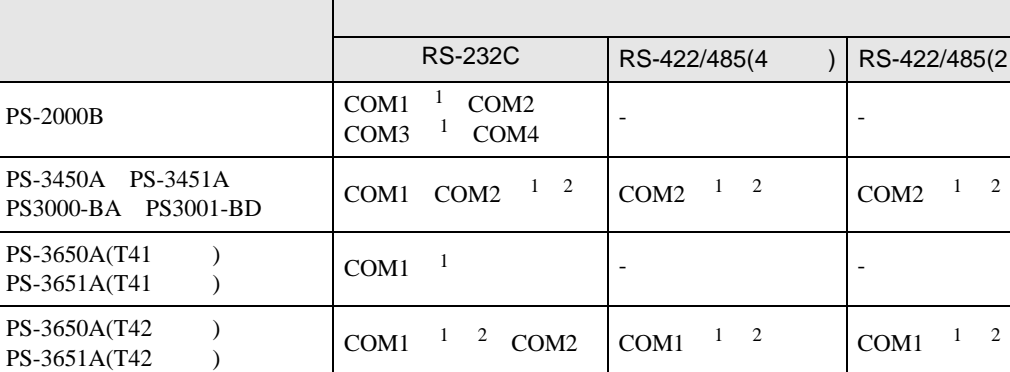

PS-3700A (Pentium®4-M) PS-3710A COM[1](#page-5-0)  $^{-1}$  COM2  $^{-1}$  $\begin{array}{ccc} \text{COM1} & \text{COM2} \\ \text{COM3} & ^2 \text{COM4} \end{array}$  $\begin{array}{ccc} \text{COM1} & \text{COM2} \\ \text{COM3} & ^2 \text{COM4} \end{array}$  $\begin{array}{ccc} \text{COM1} & \text{COM2} \\ \text{COM3} & ^2 \text{COM4} \end{array}$   $\begin{array}{ccc} \text{COM3} & ^2 \end{array}$   $\begin{array}{ccc} \text{COM3} & ^2 \end{array}$ PS-37[1](#page-5-0)1A  $\vert$  COM1 <sup>1</sup> COM[2](#page-5-1) <sup>2</sup>  $\vert$  COM2 <sup>2</sup>  $\vert$  COM2 <sup>2</sup>  $PS4000^{-3}$  $COM1$  COM2  $\vert$  -PL3000  $COM1 \t1 \t2$  $COM1 \t1 \t2$  $COM1 \t1 \t2$  $COM1 \t1 \t2$  $COM2$ <sup>[1](#page-5-0)</sup> COM3 COM4

<span id="page-5-0"></span>1 RI/5V BPC

<span id="page-5-1"></span> $2 \leq$ 

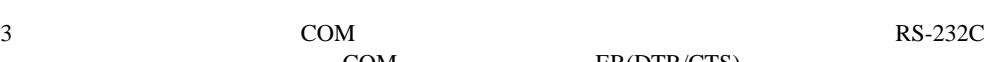

COM ER(DTR/CTS)  $1 \quad 4 \quad 6 \quad 9$ 

 $COM1 \quad 1 \quad 2 \qquad \qquad COM1 \quad 1 \quad 2$  $COM1 \quad 1 \quad 2 \qquad \qquad COM1 \quad 1 \quad 2$  $COM1 \quad 1 \quad 2 \qquad \qquad COM1 \quad 1 \quad 2$  $COM1 \quad 1 \quad 2 \qquad \qquad COM1 \quad 1 \quad 2$  $COM1 \quad 1 \quad 2 \qquad \qquad COM1 \quad 1 \quad 2$ 

 $)$  RS-422/485(2 )

COM[2](#page-5-1)  $1 \quad 2$  $1 \quad 2$ 

 $IPC$ 

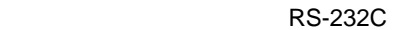

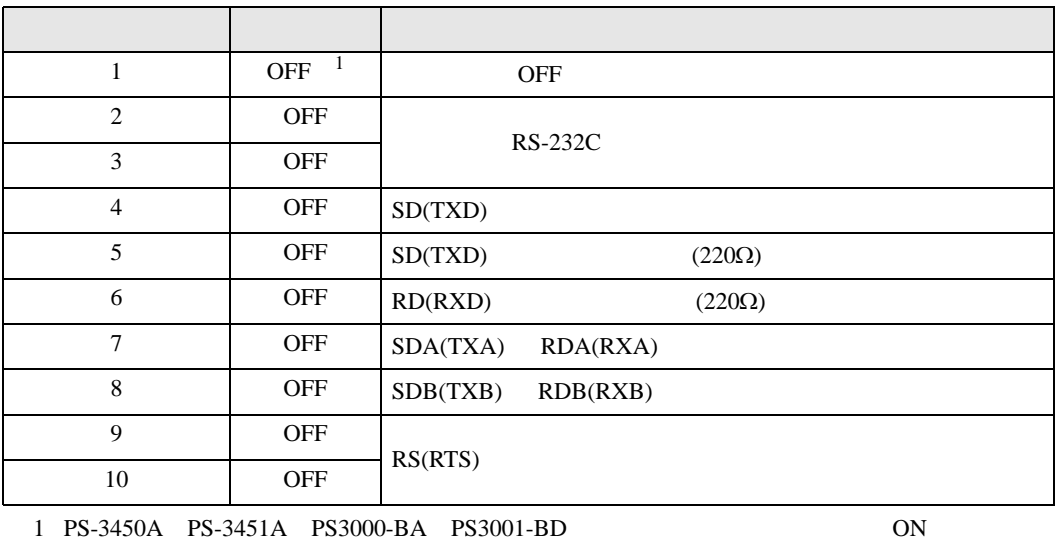

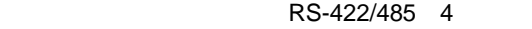

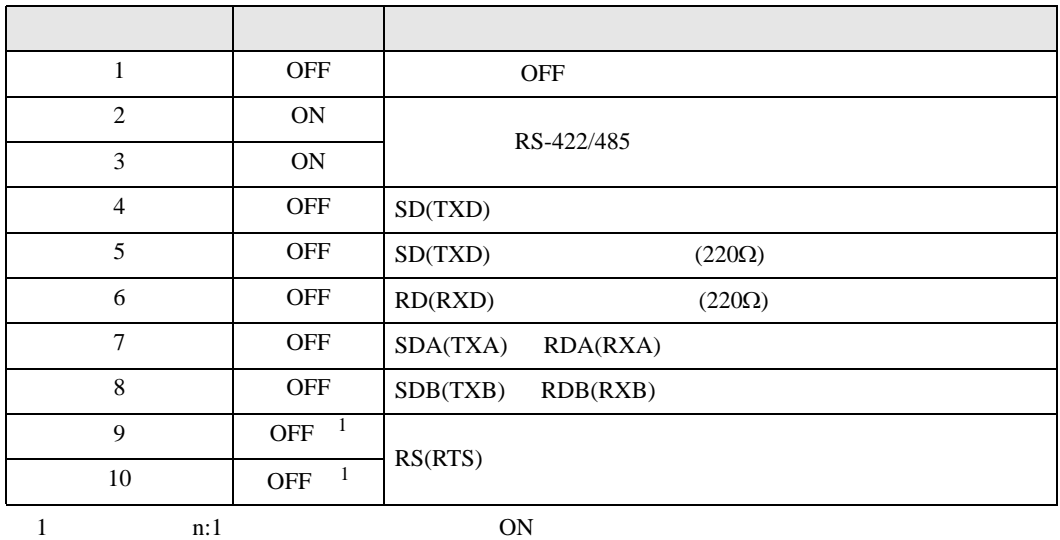

RS-422/485 2

<span id="page-6-0"></span>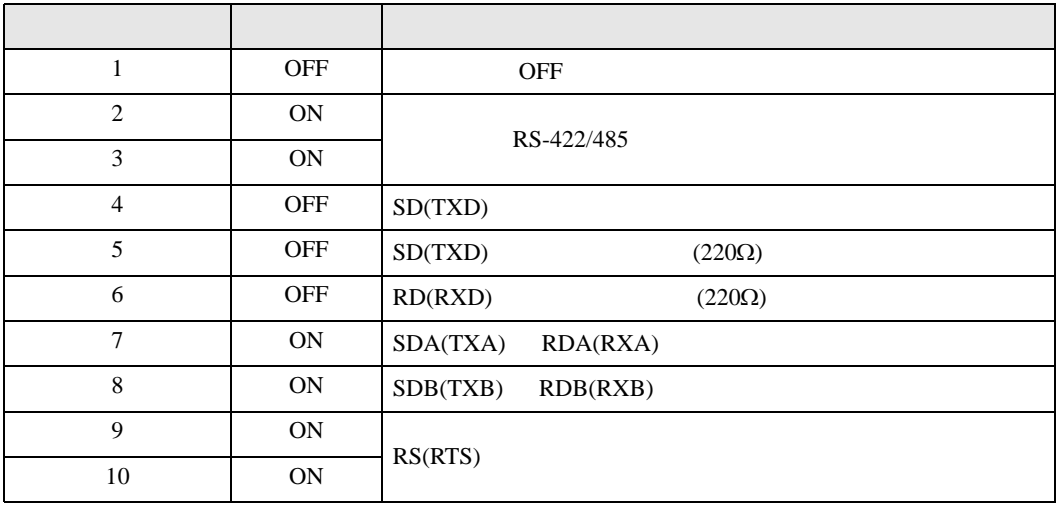

<span id="page-7-0"></span> $2 \left( \frac{1}{2} \right)$ 

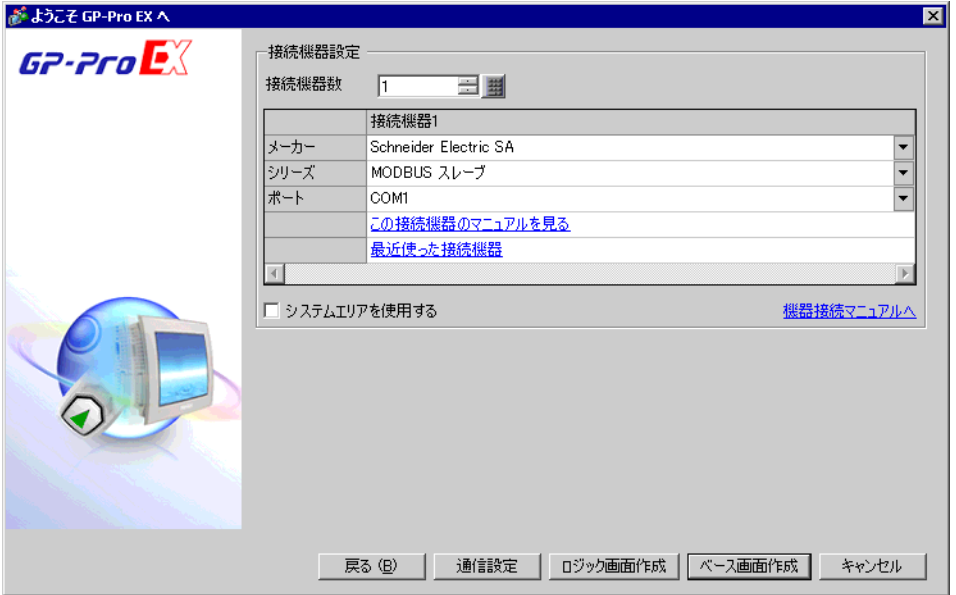

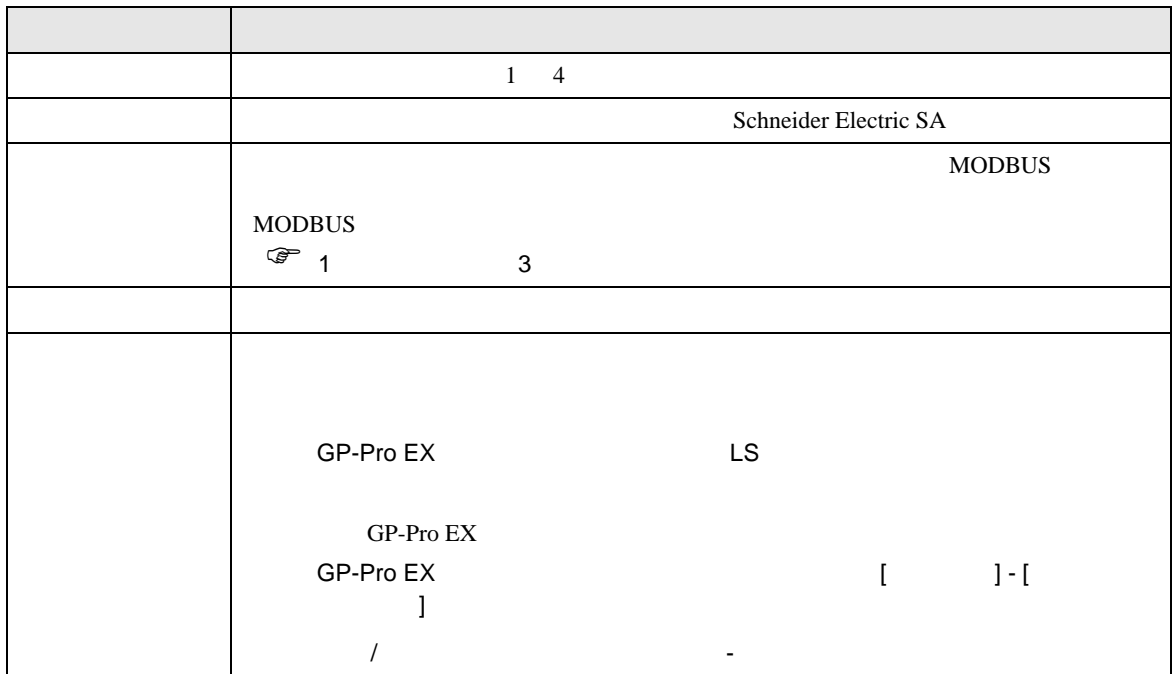

<span id="page-8-0"></span> $3 \sim$ 

# <span id="page-8-1"></span> $3.1$  1

GP-Pro EX

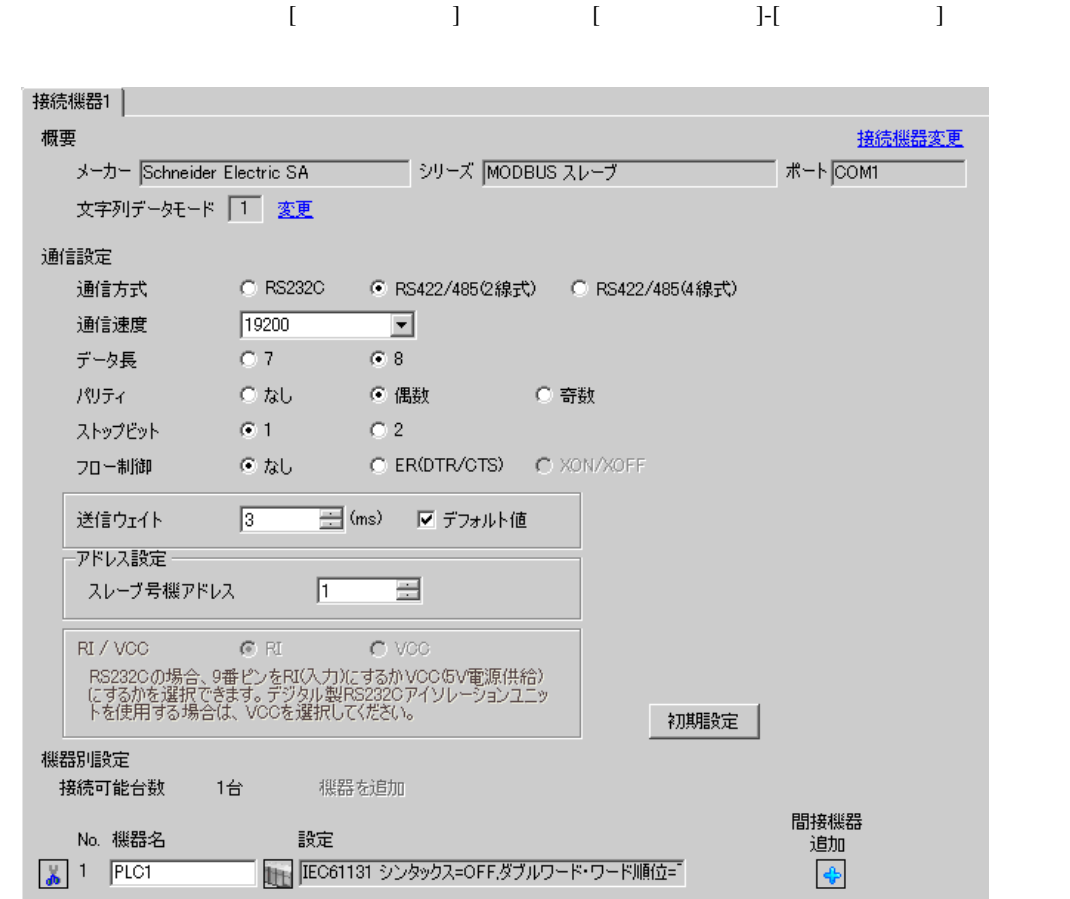

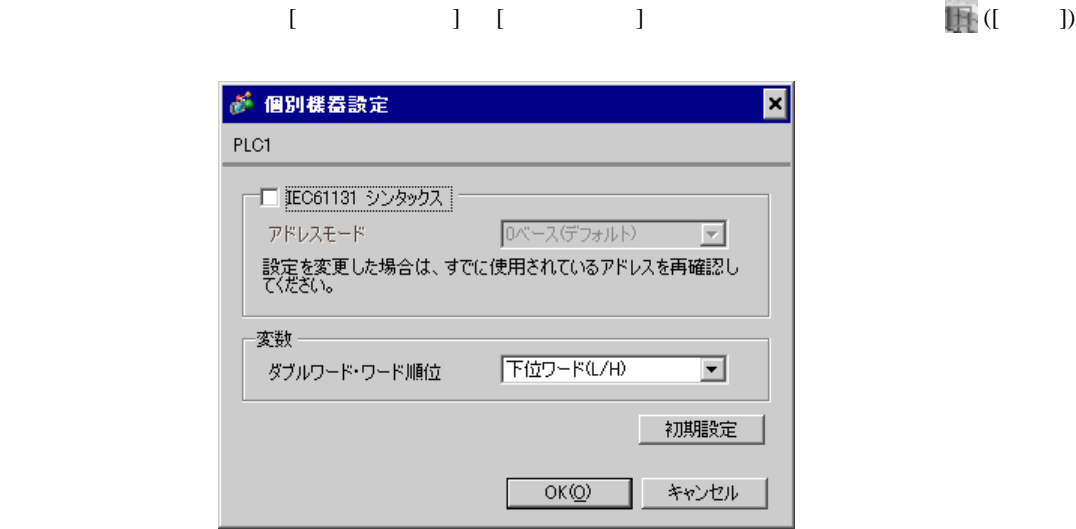

1.  $\blacksquare$ 

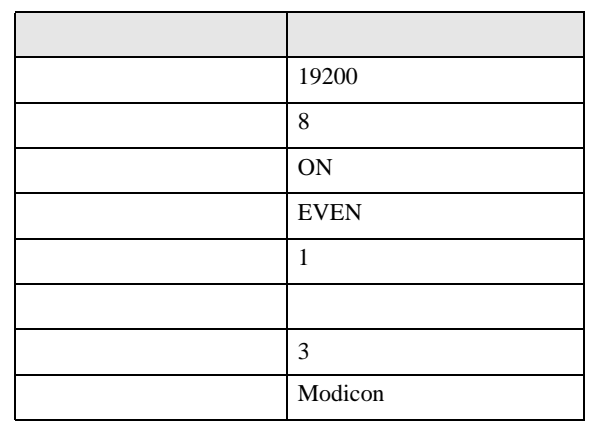

**MEMO** 

•  $3.5$ 

<span id="page-10-0"></span>3.2 設定例 2

 $GP$ -Pro  $EX$ 

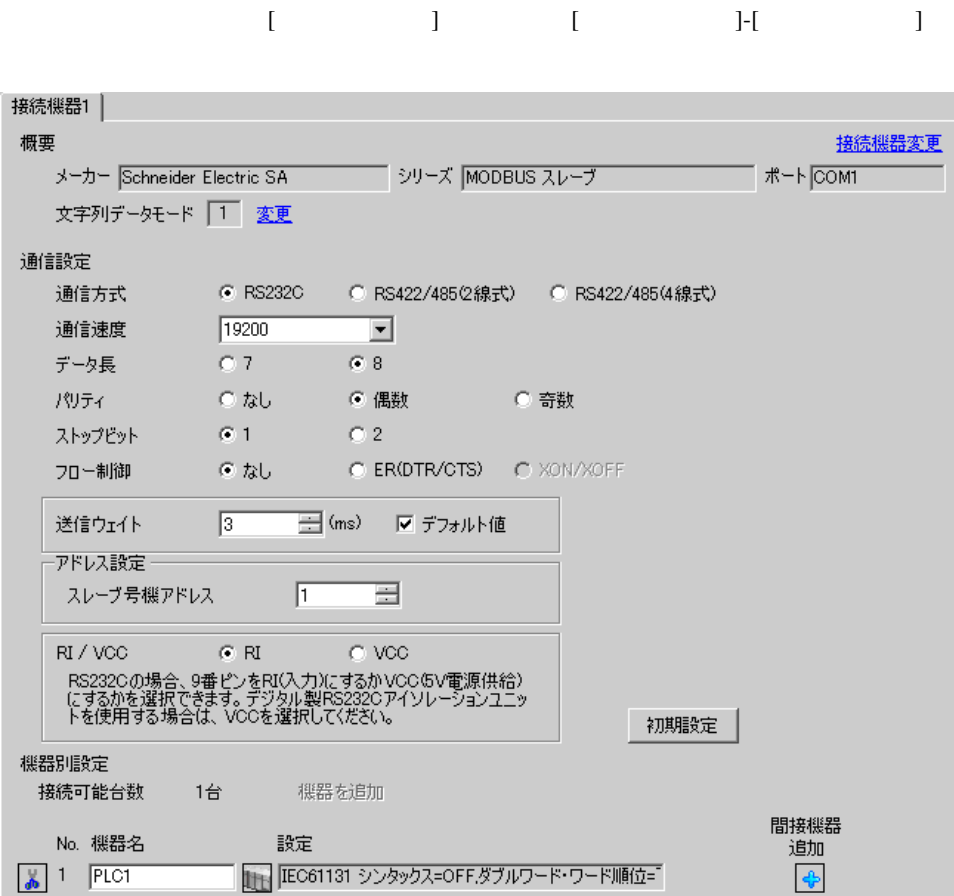

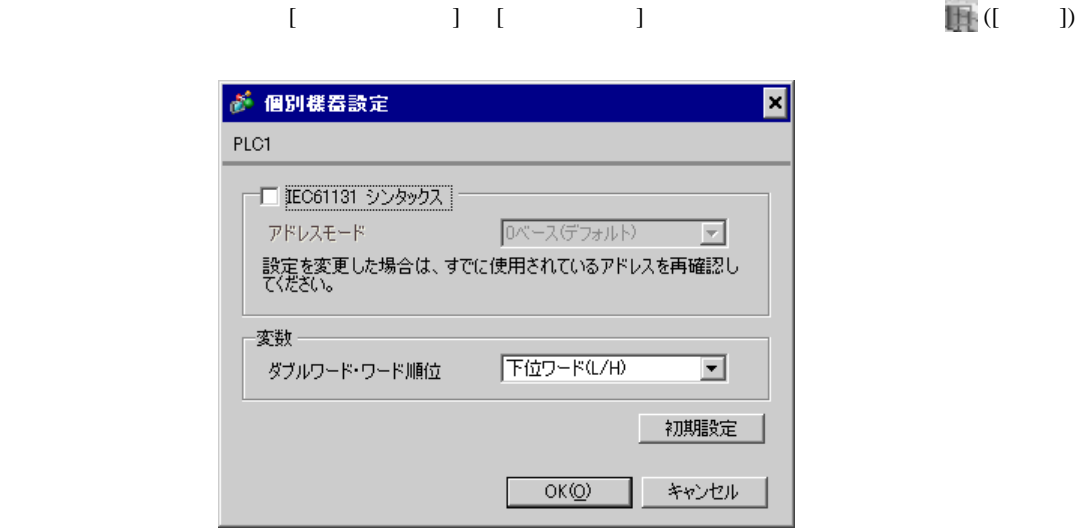

1.  $\blacksquare$ 

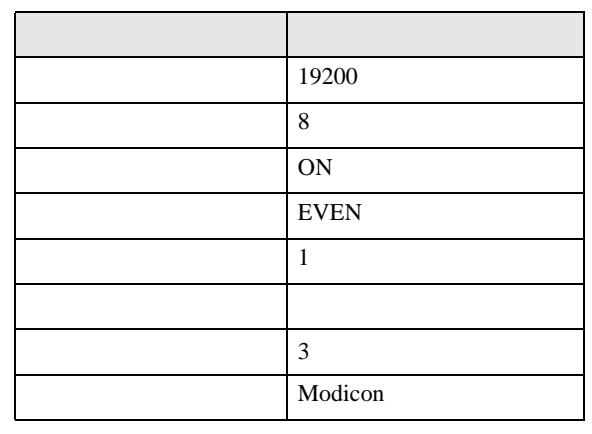

**MEMO** 

•  $3.5$ 

<span id="page-12-0"></span>3.3 設定例 3

GP-Pro EX

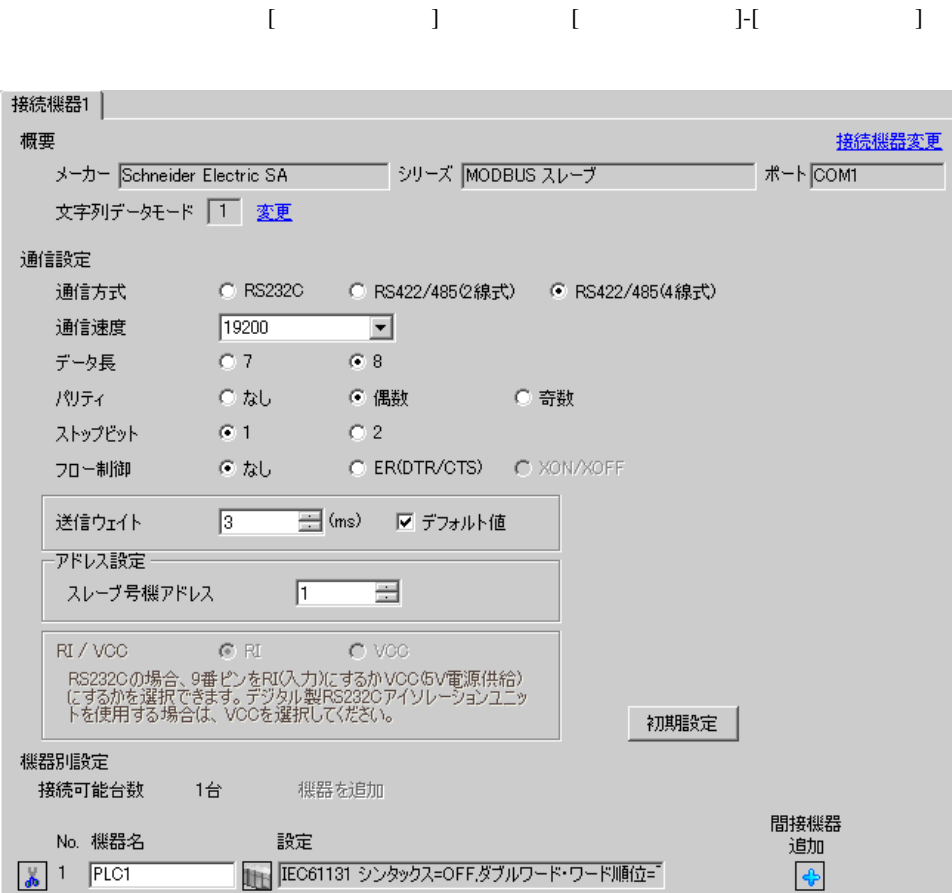

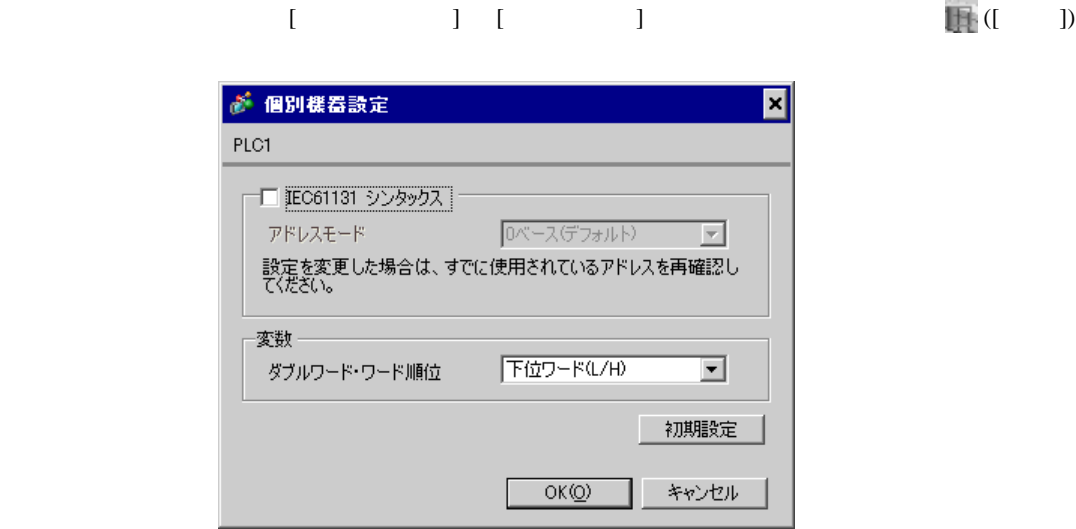

1.  $\blacksquare$ 

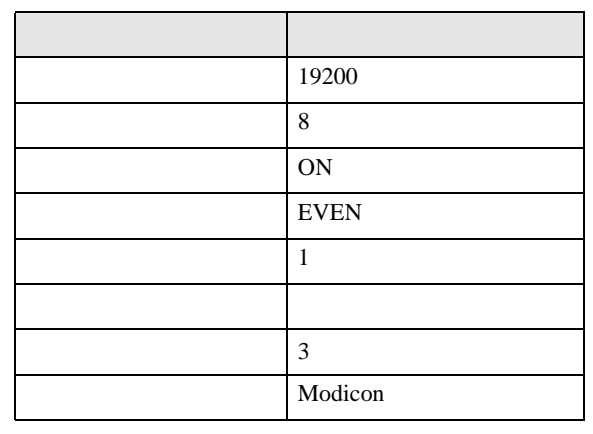

**MEMO** 

•  $3.5$ 

# <span id="page-14-0"></span>3.4 設定例 4

 $GP$ -Pro  $EX$ 

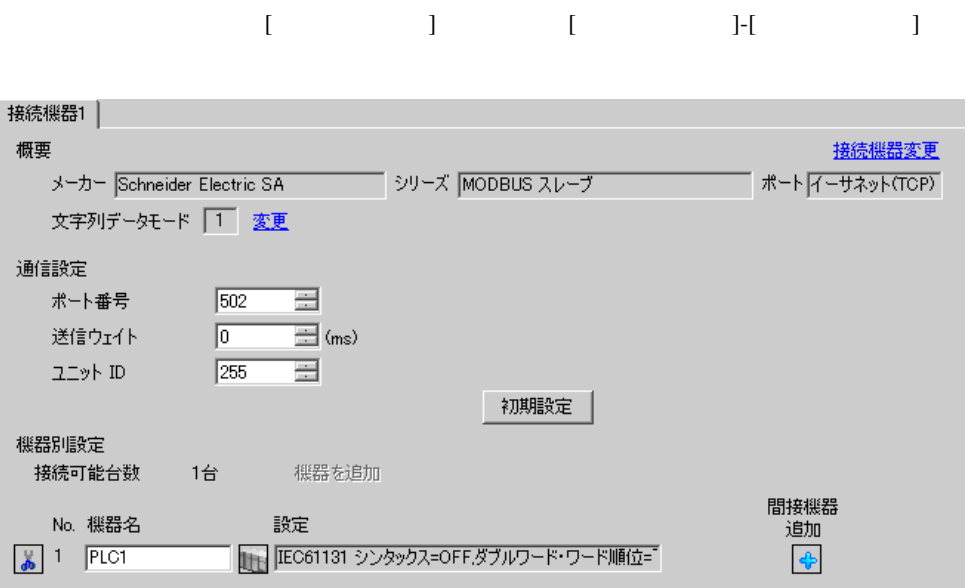

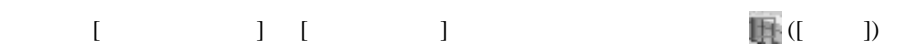

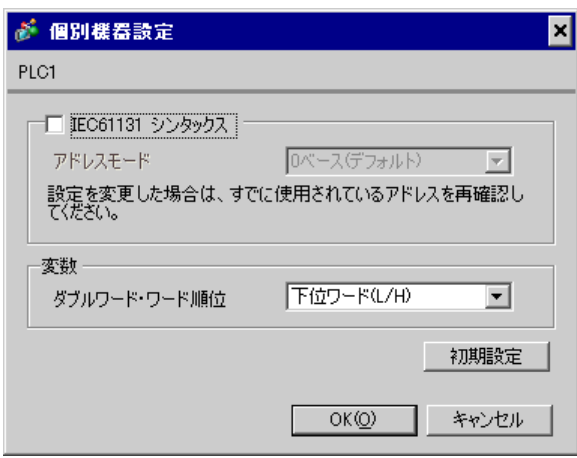

1.  $\blacksquare$ 

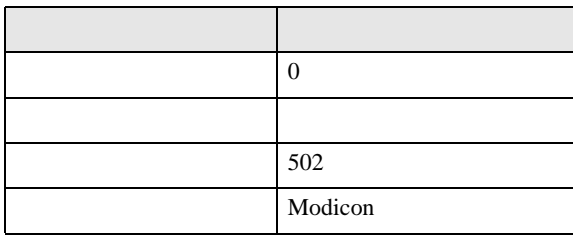

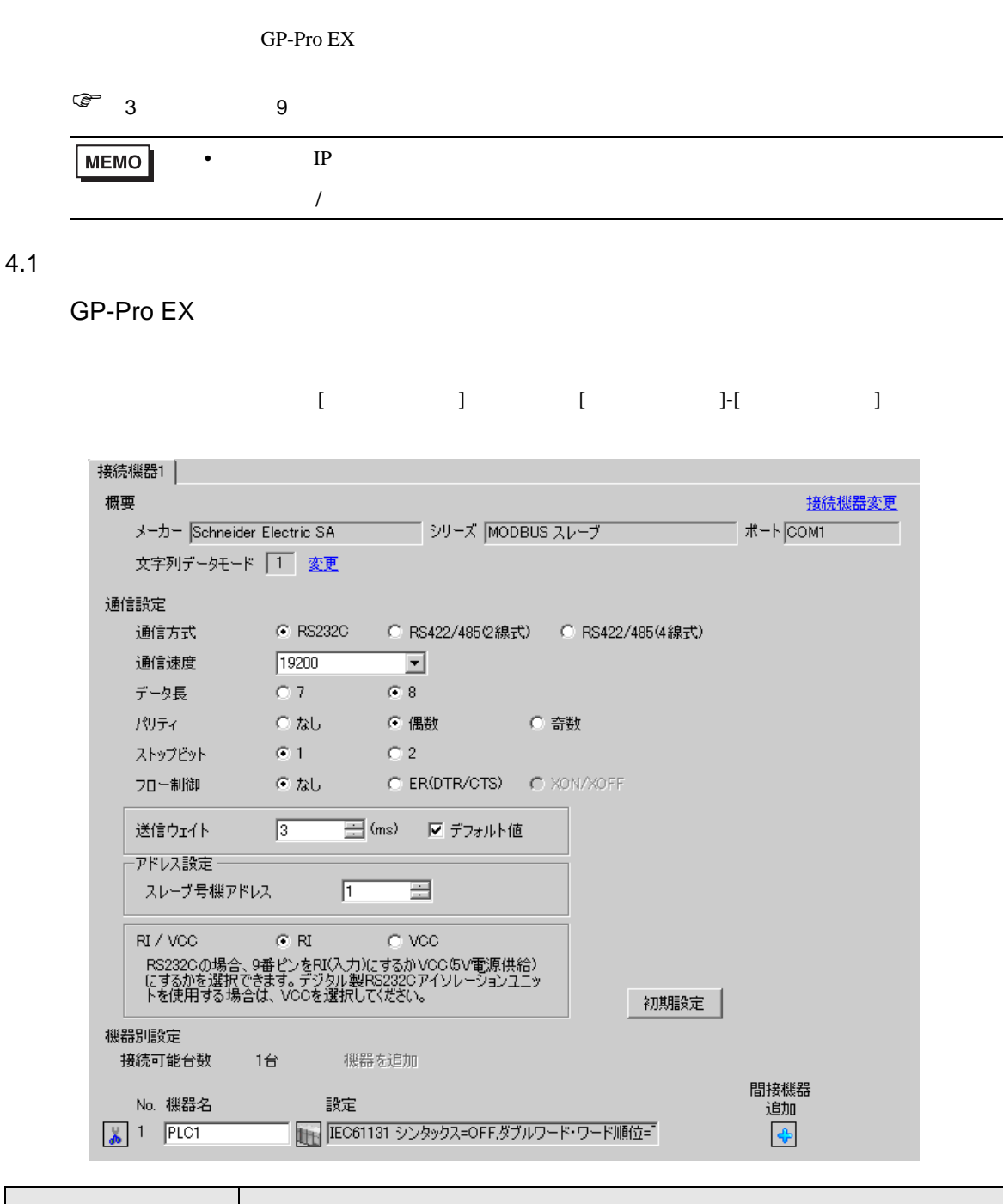

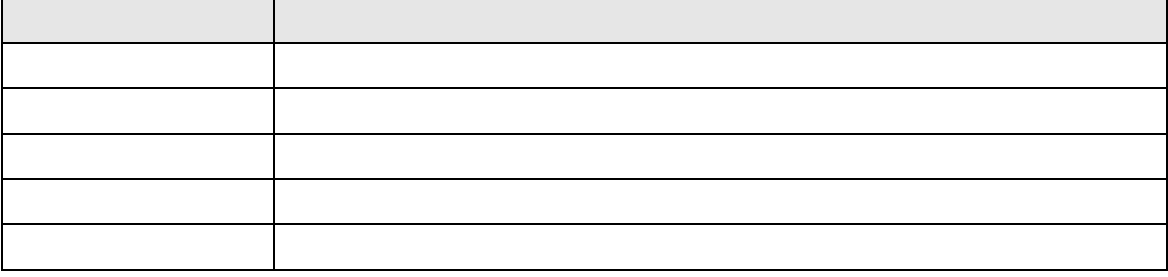

<span id="page-16-0"></span>4 設定項目

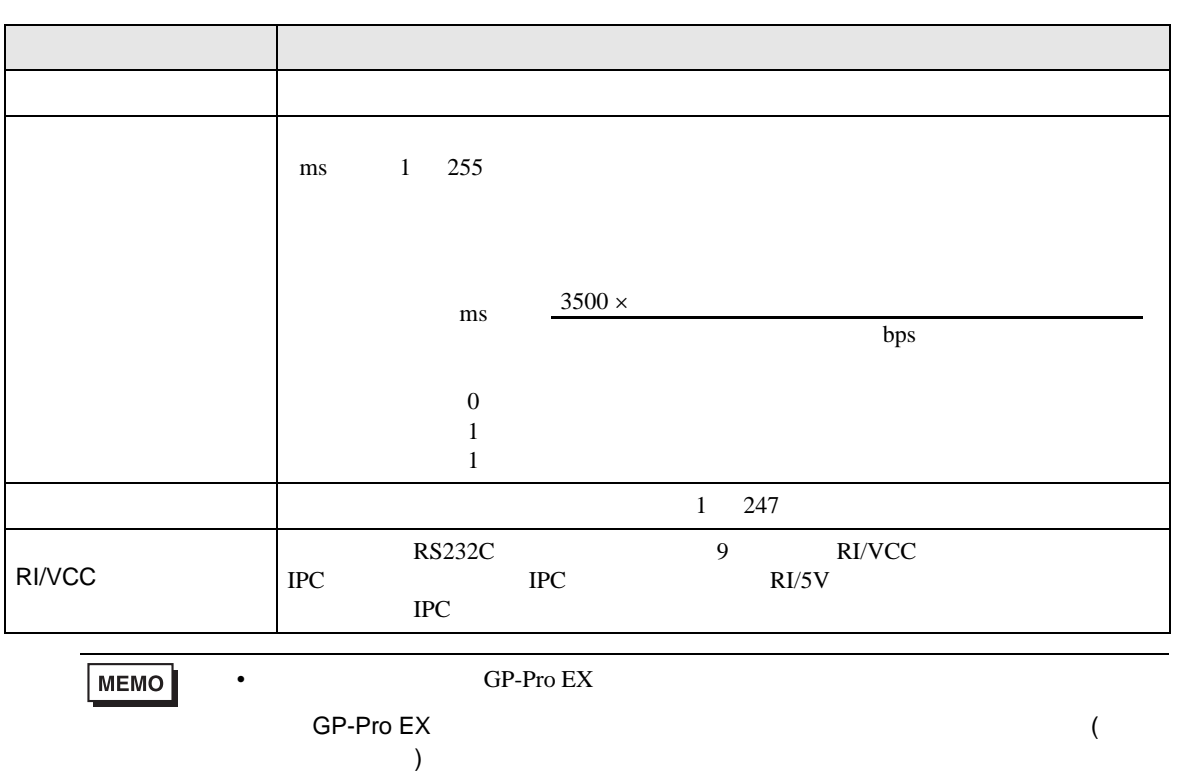

# 設定画面を表示するには、[ 接続機器設定 ] [ 機器別設定 ] から設定したい接続機器の ([ 設定 ])

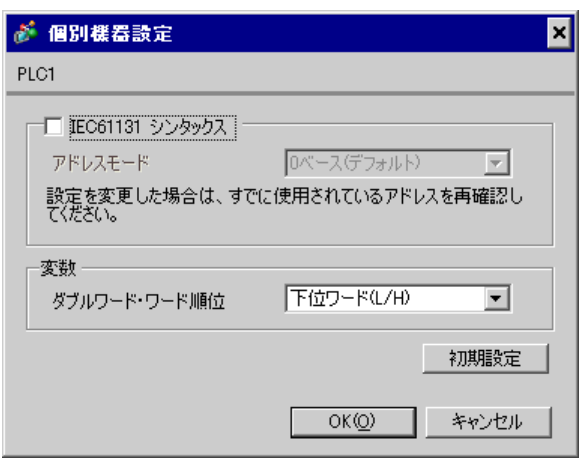

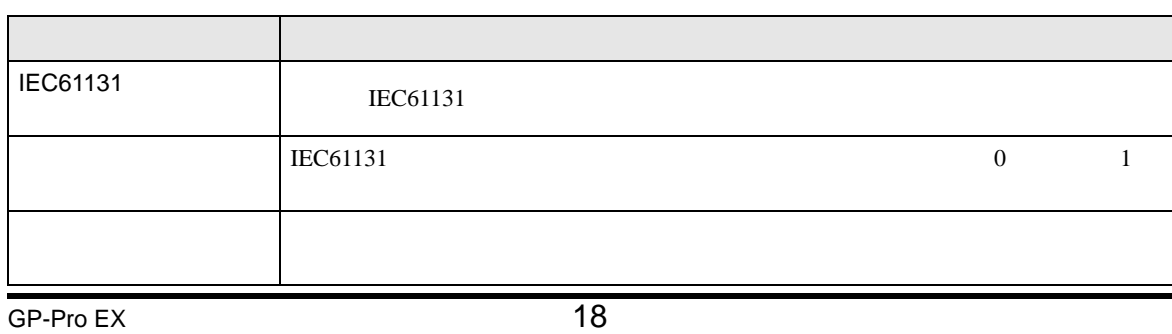

T.

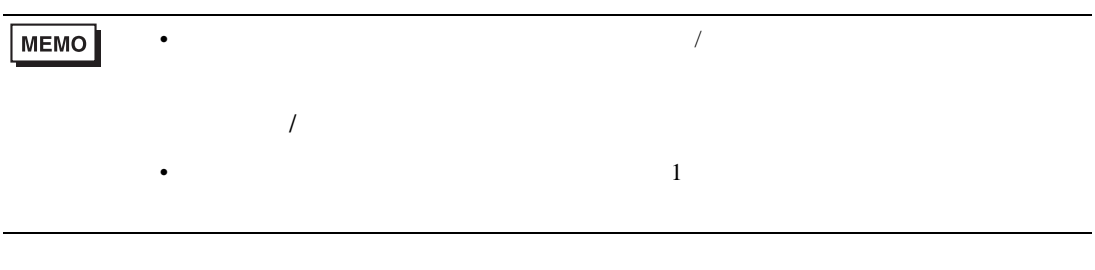

 $\begin{bmatrix} 1 & 1 & 1 \\ 0 & 1 & 1 \\ 0 & 1 & 1 \end{bmatrix} \quad \begin{bmatrix} 1 & 1 & 1 \\ 0 & 1 & 1 \\ 0 & 1 & 1 \end{bmatrix}$ 

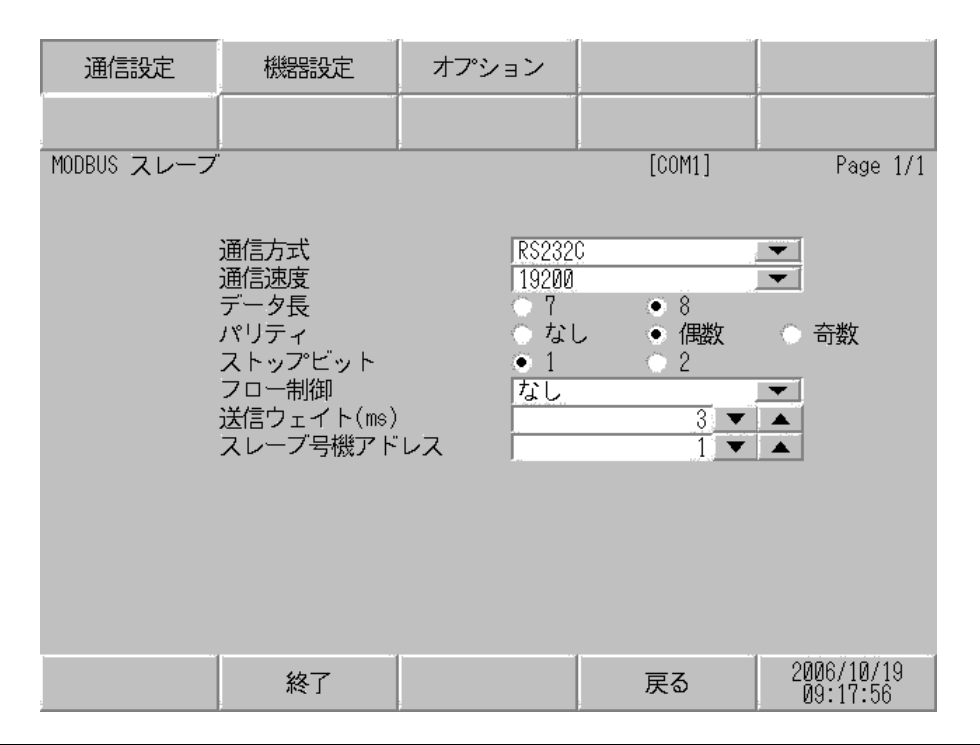

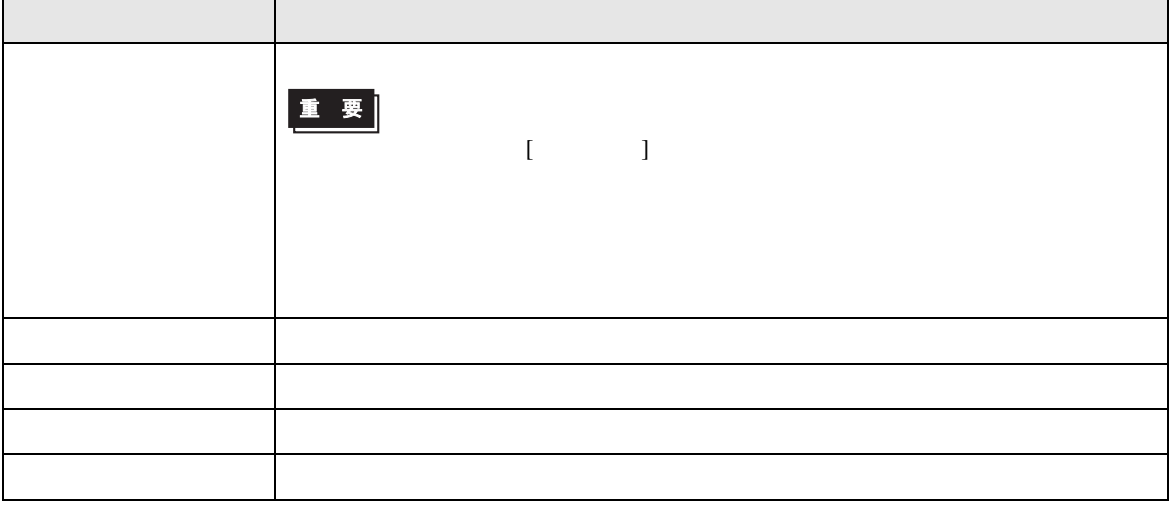

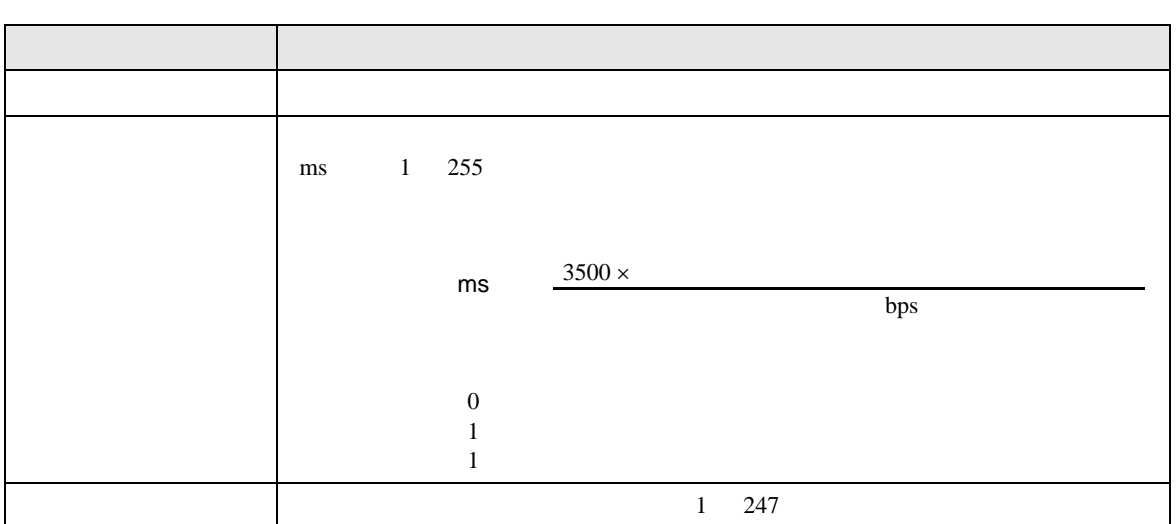

# 設定画面を表示するには、[ 周辺機器設定 ] から [ 接続機器設定 ] をタッチします。表示された一覧か  $\lbrack$   $\lbrack$   $\lbr$

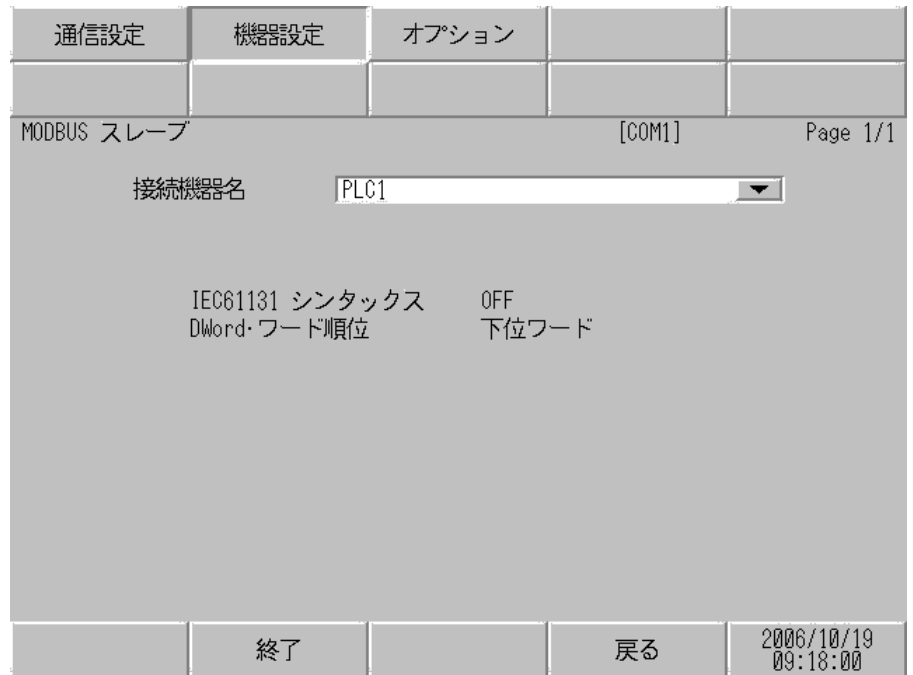

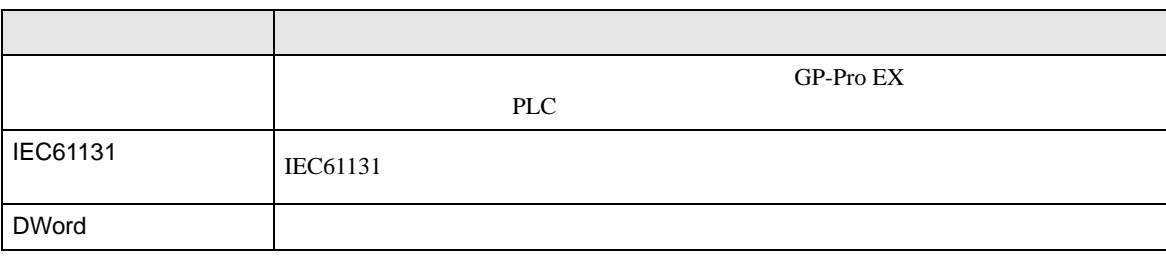

$$
\begin{bmatrix} & & & 1 & 1 & & 1 \\ & & & & 1 & & \\ & & & & & 1 & & \end{bmatrix}
$$

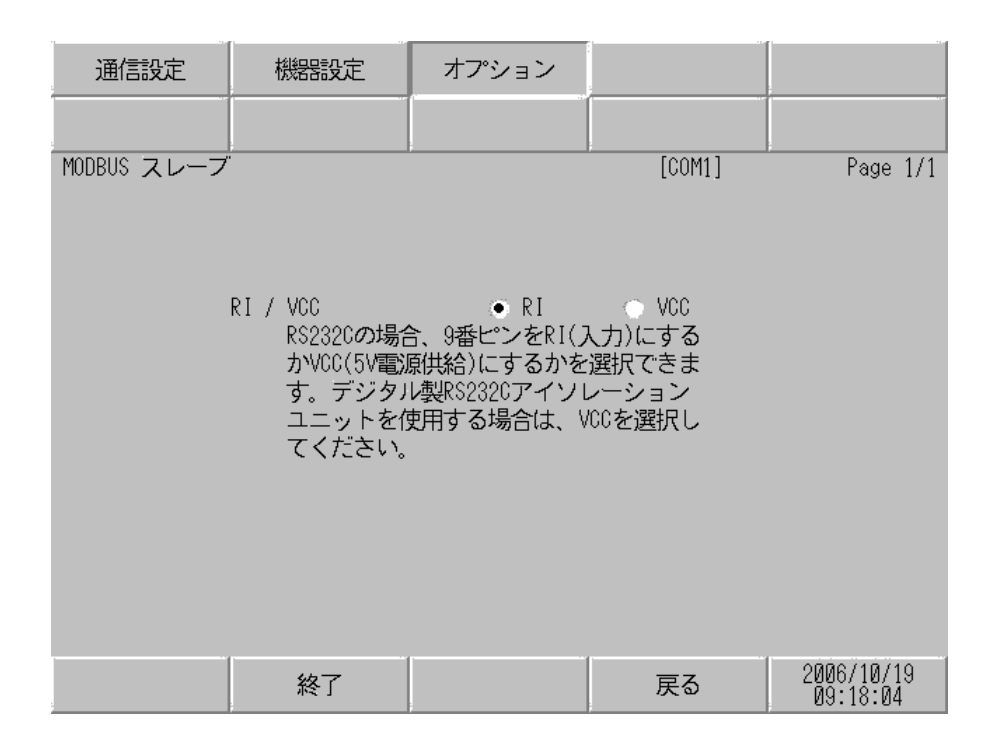

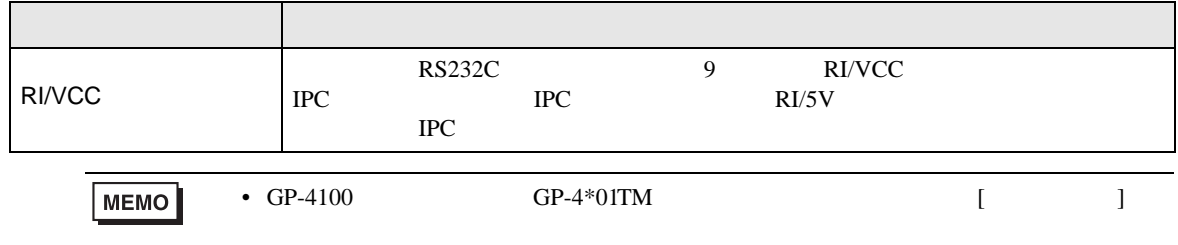

# 4.2 TCP

GP-Pro EX

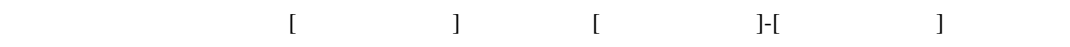

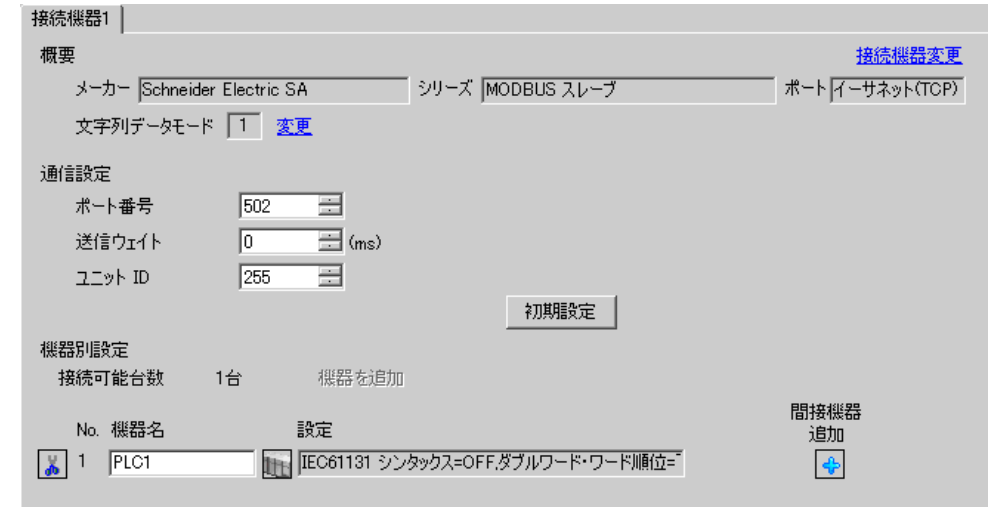

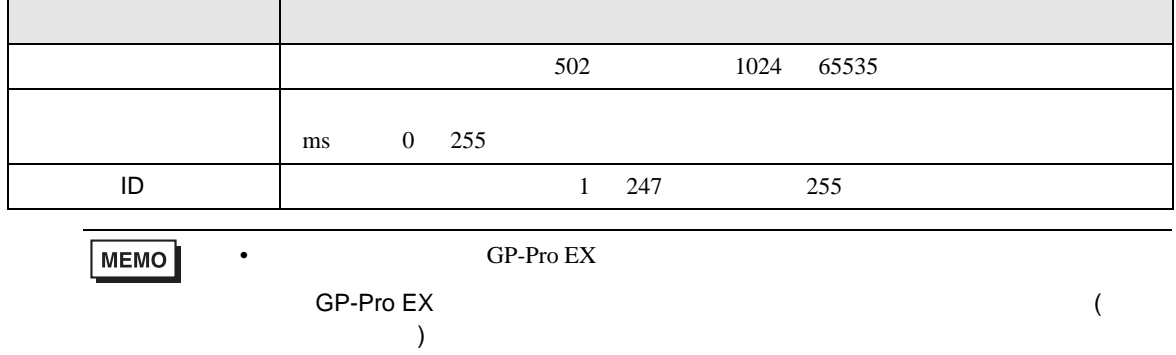

# 設定画面を表示するには、[ 接続機器設定 ] [ 機器別設定 ] から設定したい接続機器の ([ 設定 ])

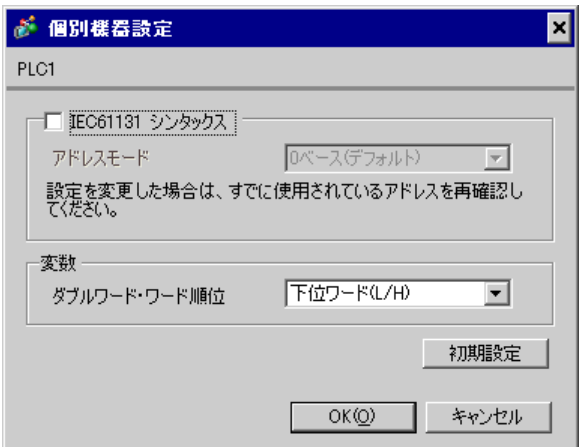

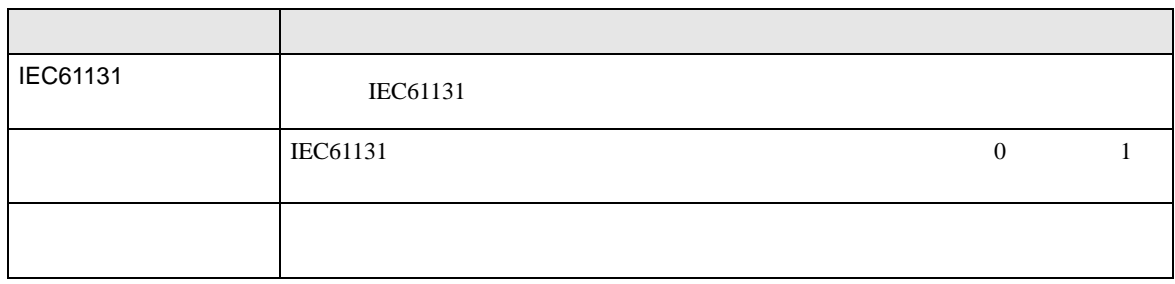

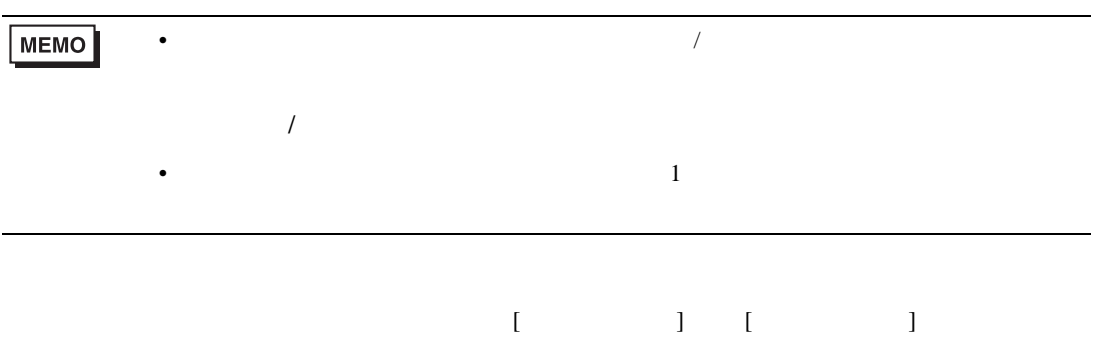

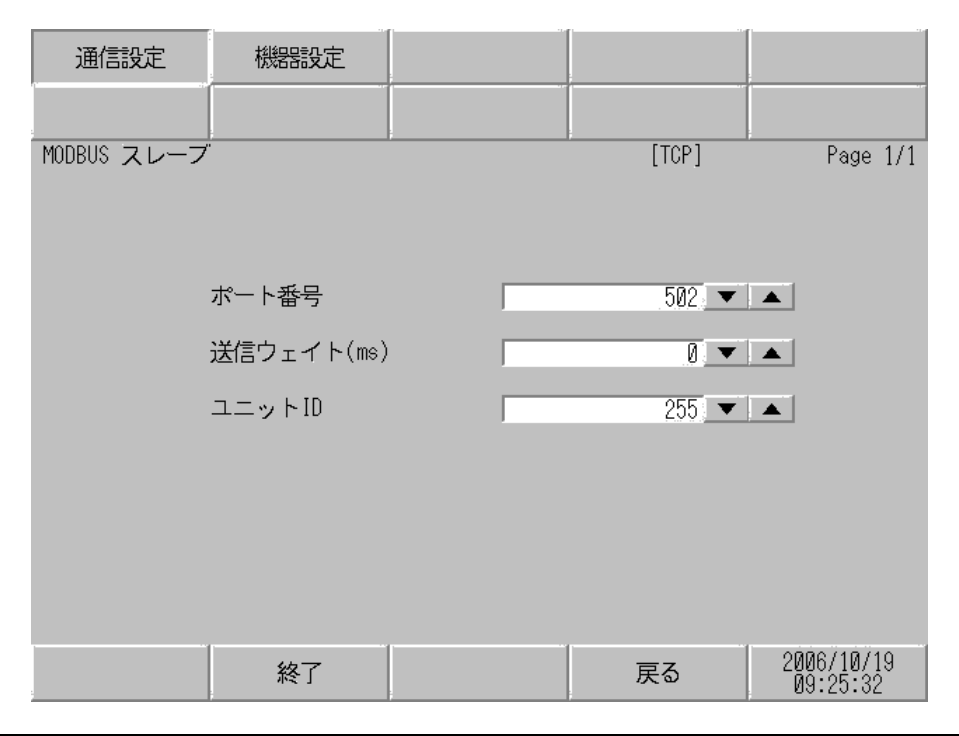

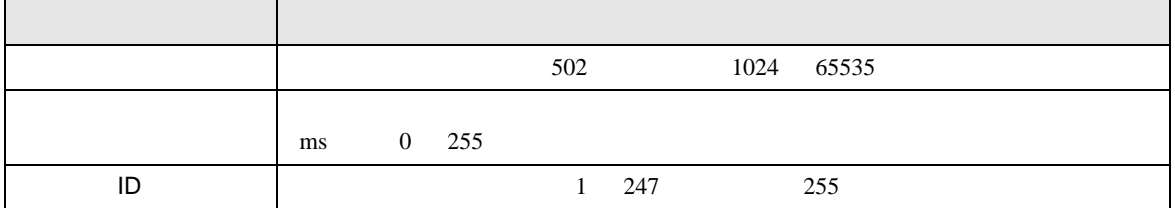

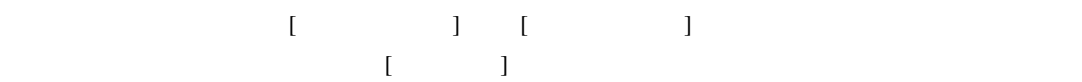

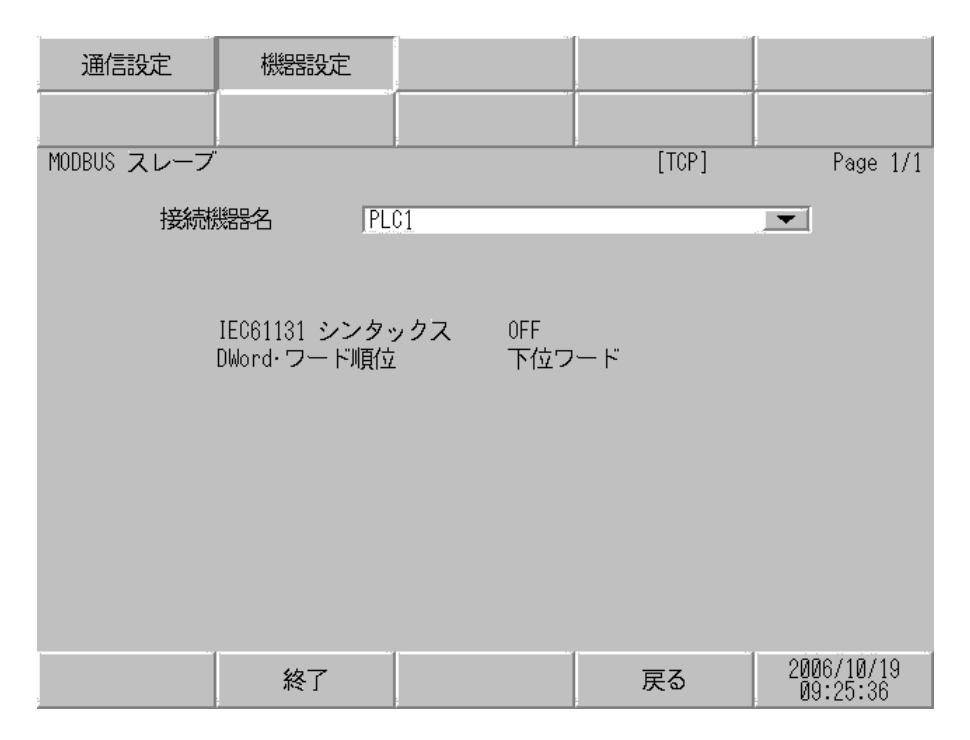

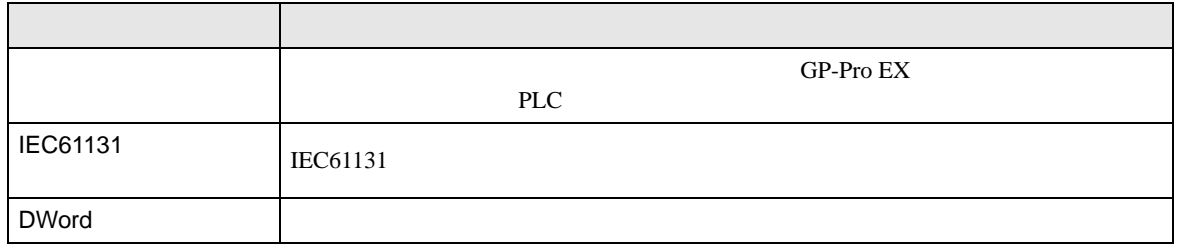

<span id="page-25-0"></span>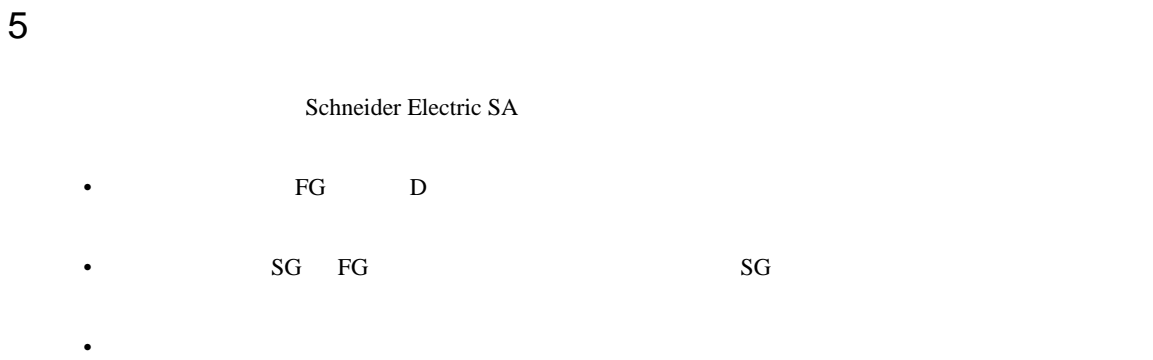

結線図 1

<span id="page-25-1"></span>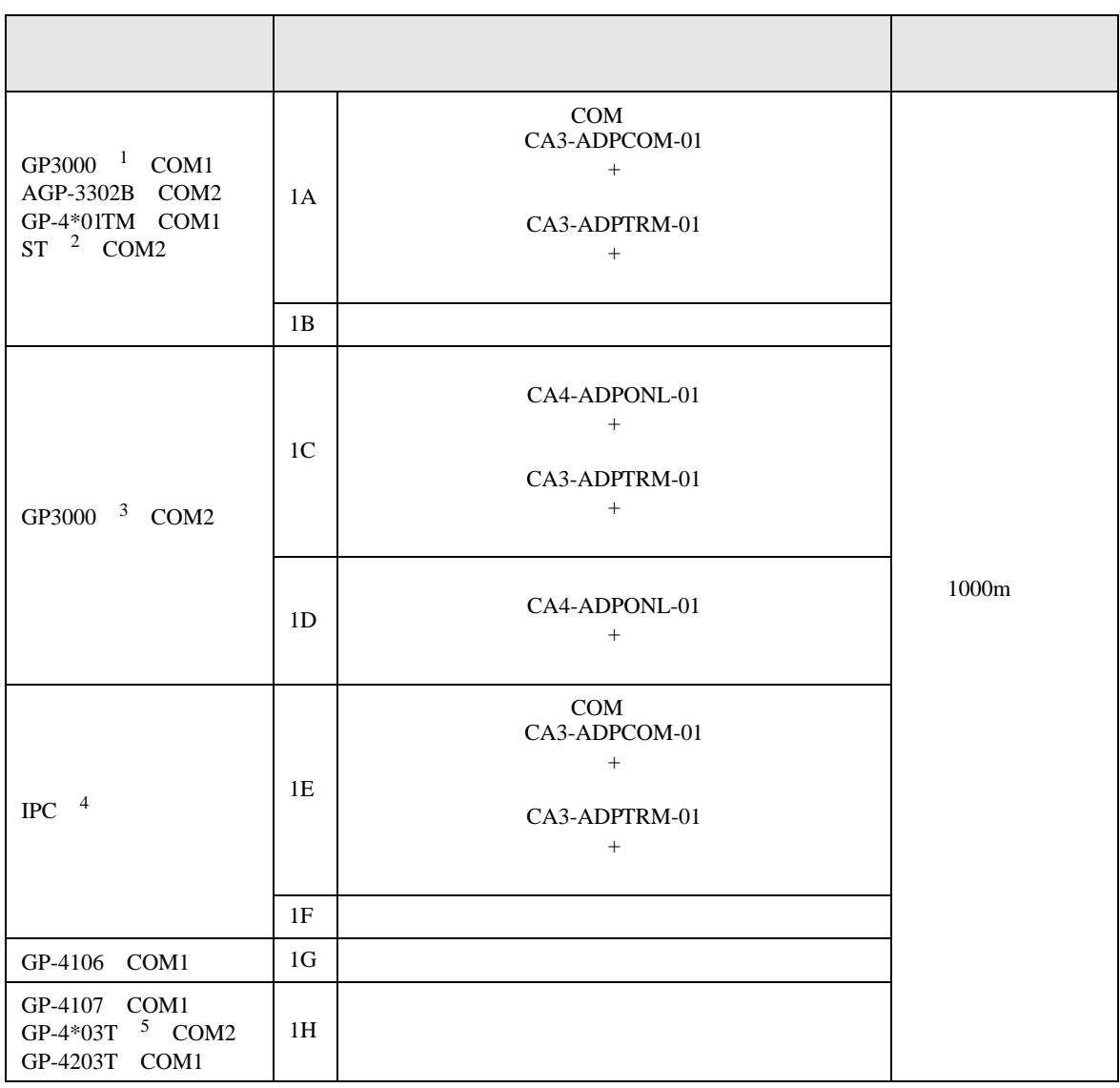

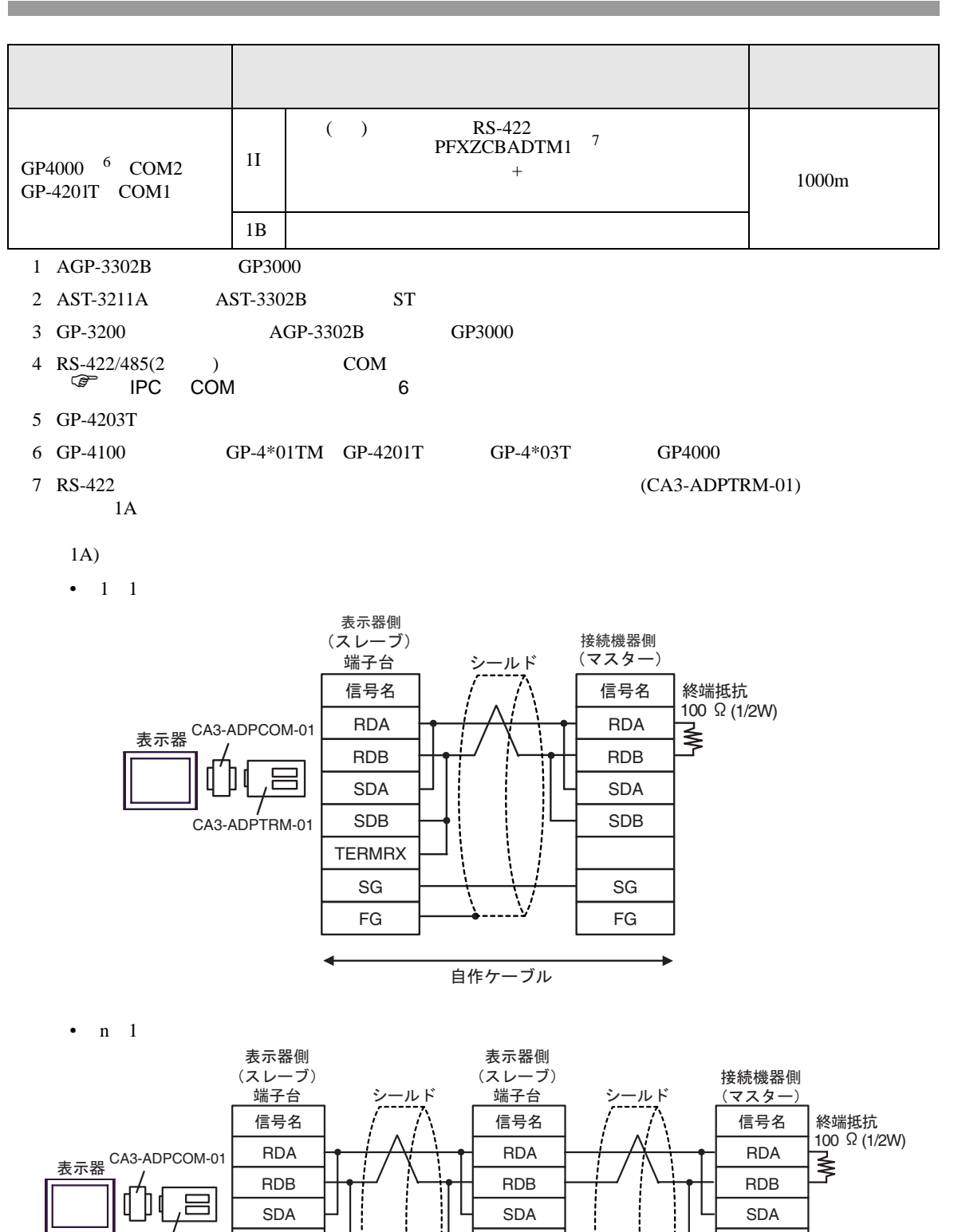

CA3-ADPTRM-01

SDB

SG FG

**TERMRX** 

SDB

SDB

SG FG

**TERMRX** 

SG FG

自作ケーブル

#### 1B)

•  $1 \quad 1$ 

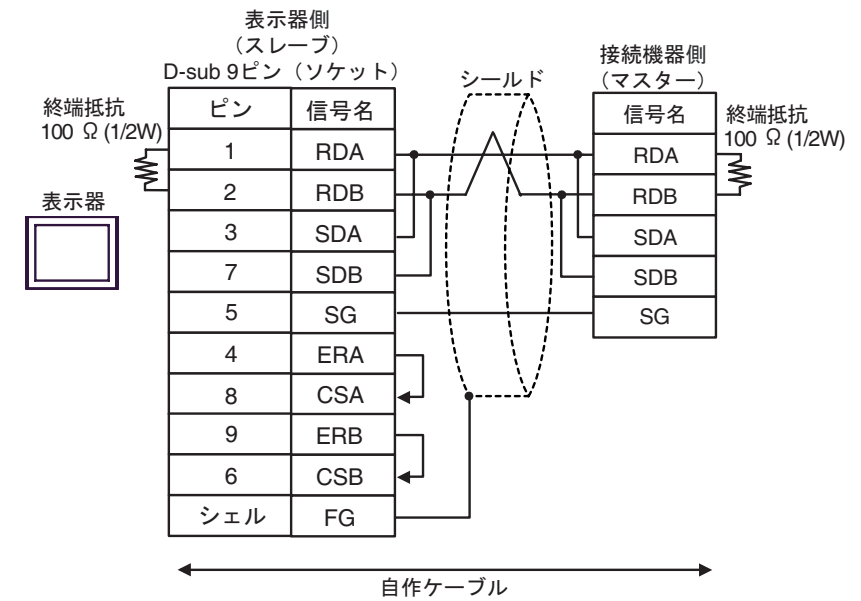

•  $n \quad 1$ 

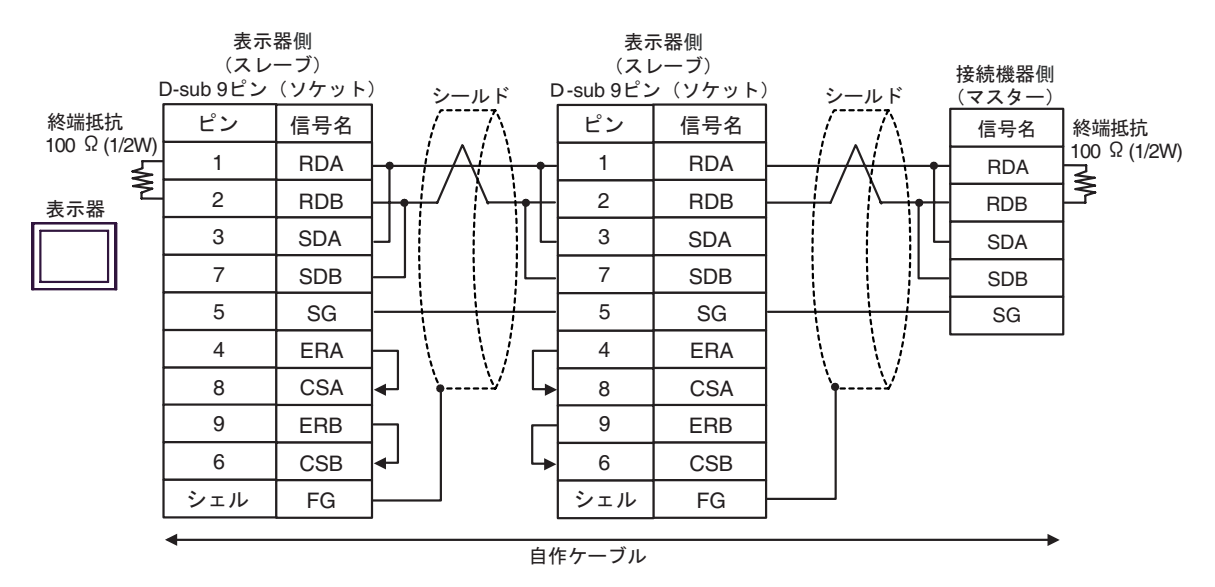

1C)

•  $1 \quad 1$ 

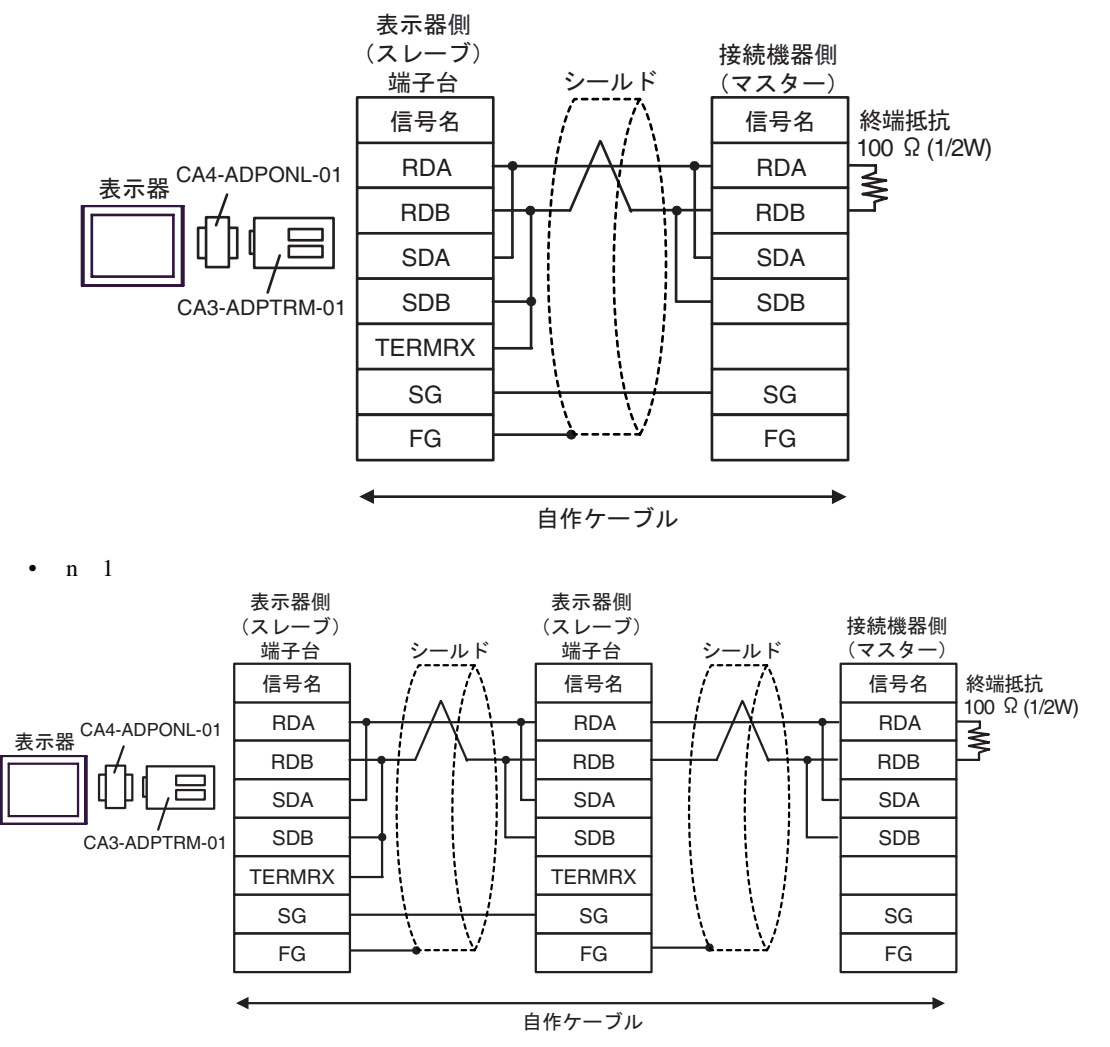

#### 1D)

•  $1 \t1$ 

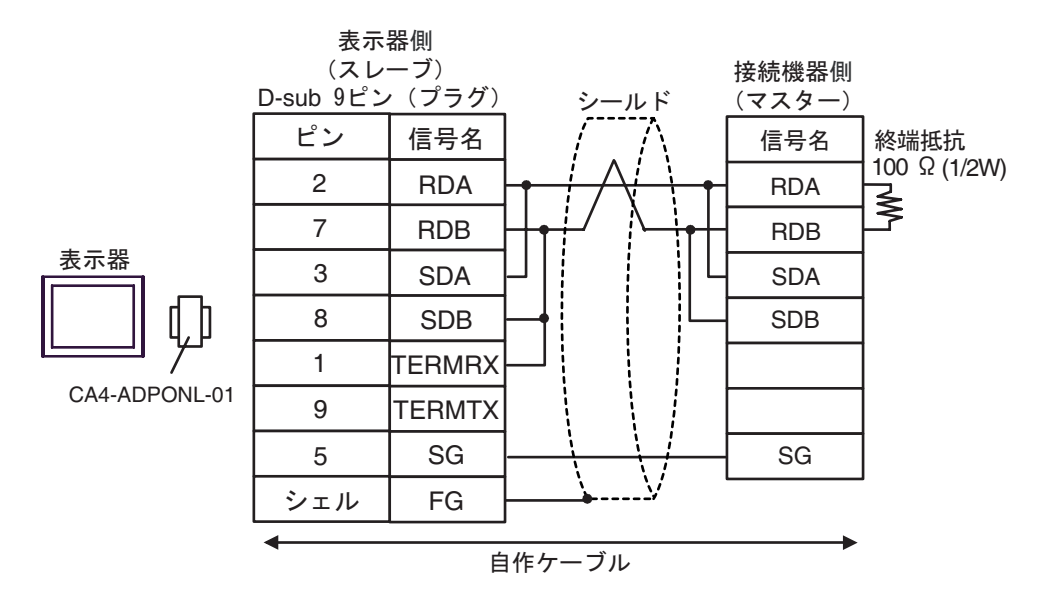

•  $n \geq 1$ 

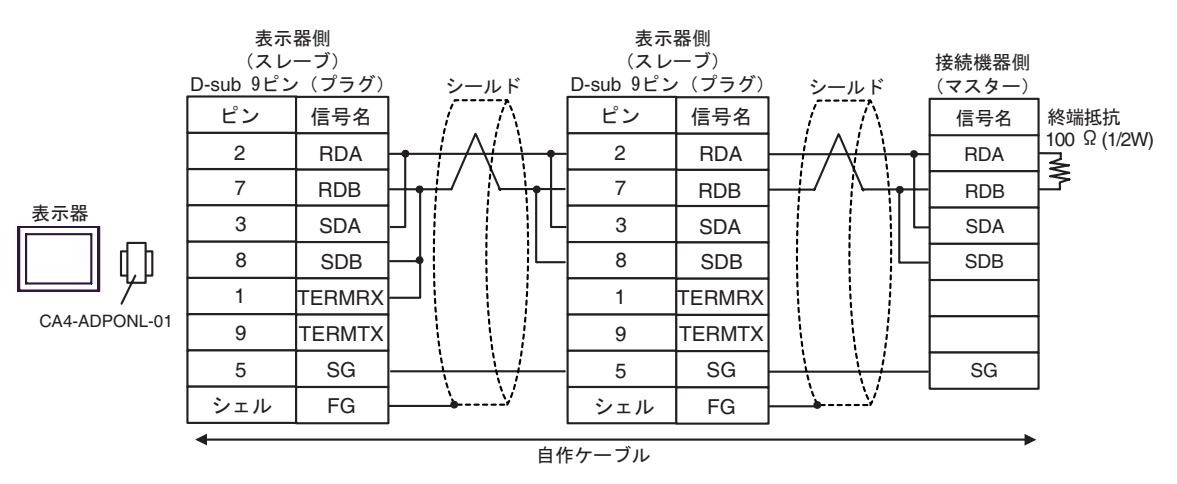

1E)

•  $1 \quad 1$ 

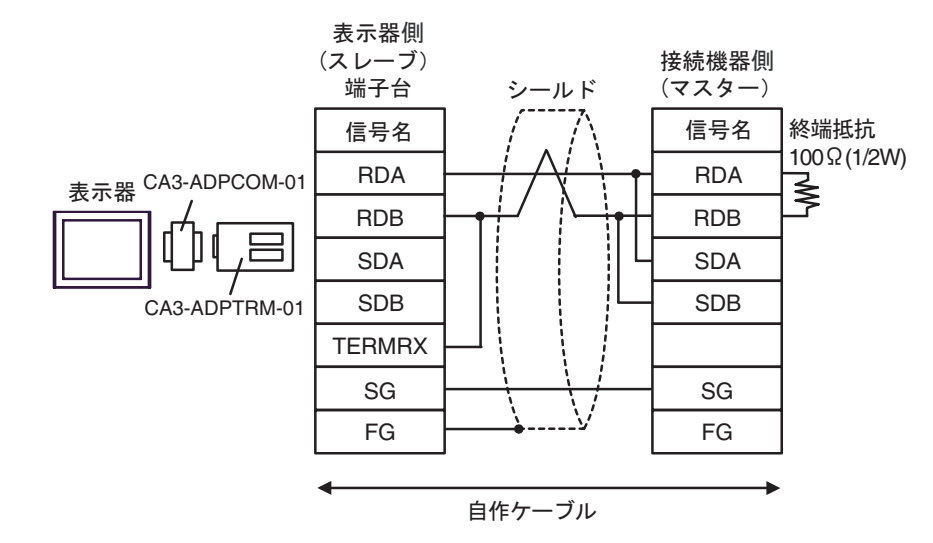

•  $n \quad 1$ 

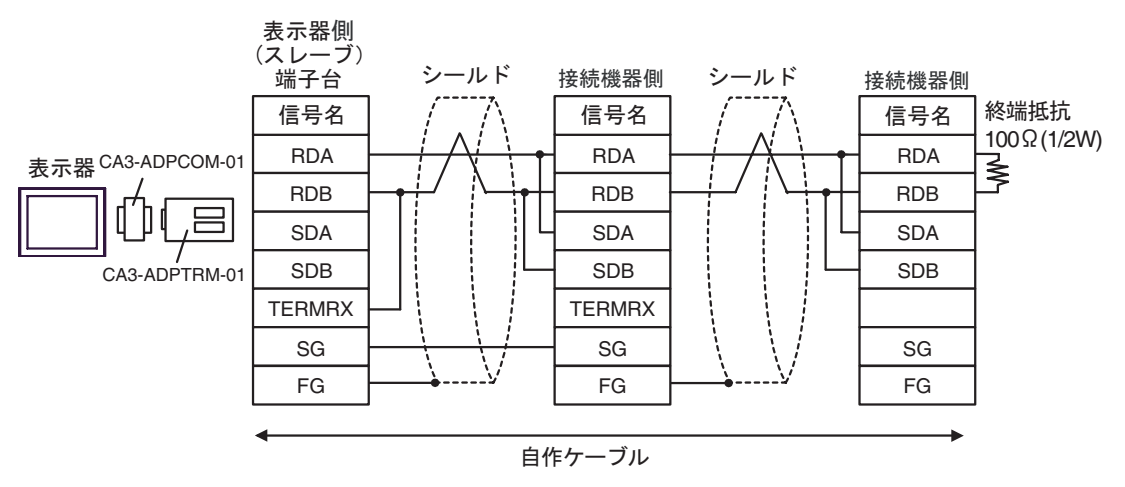

#### 1F)

•  $1 \t1$ 

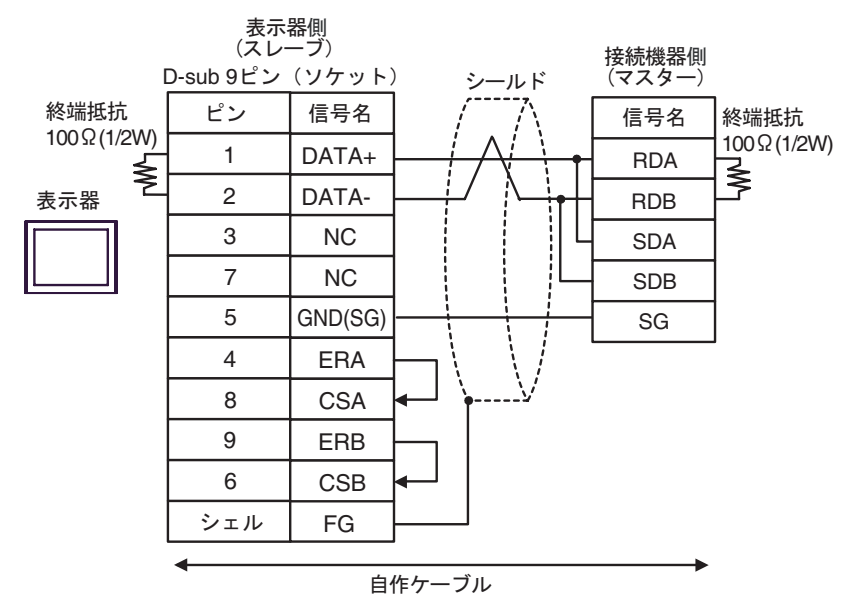

•  $n \neq 1$ 

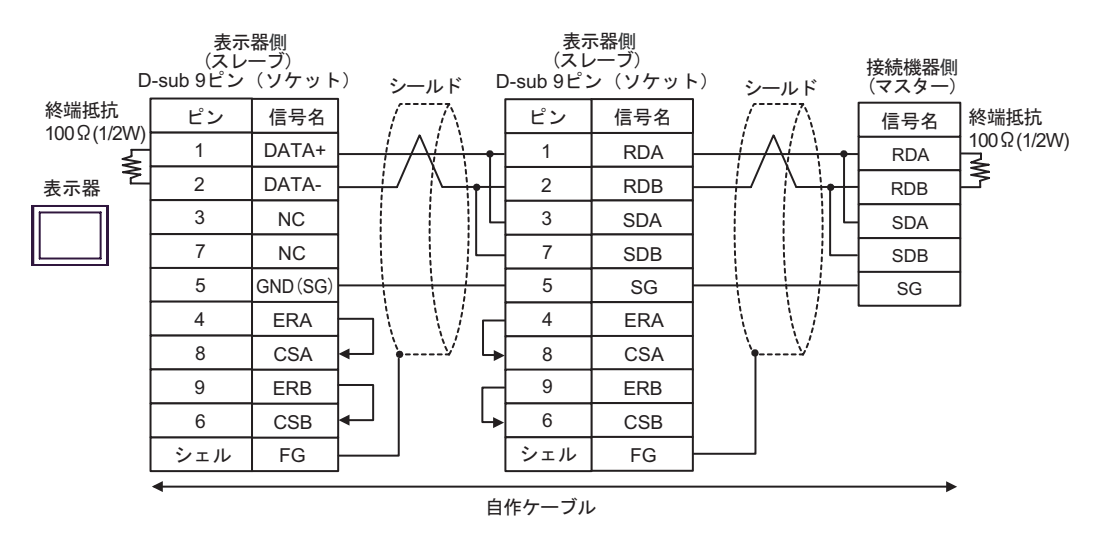

1G)

•  $1 \t1$ 

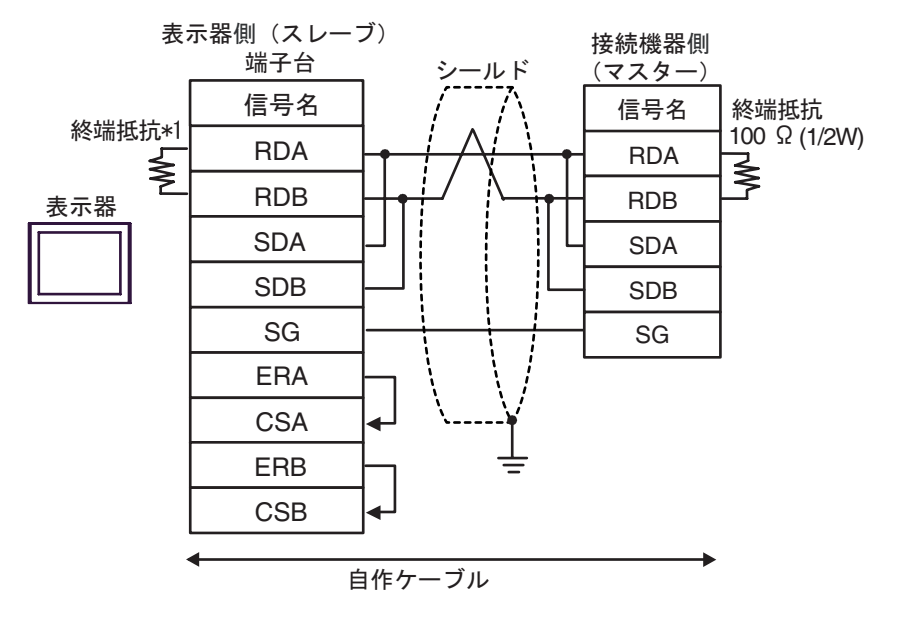

•  $n \neq 1$ 

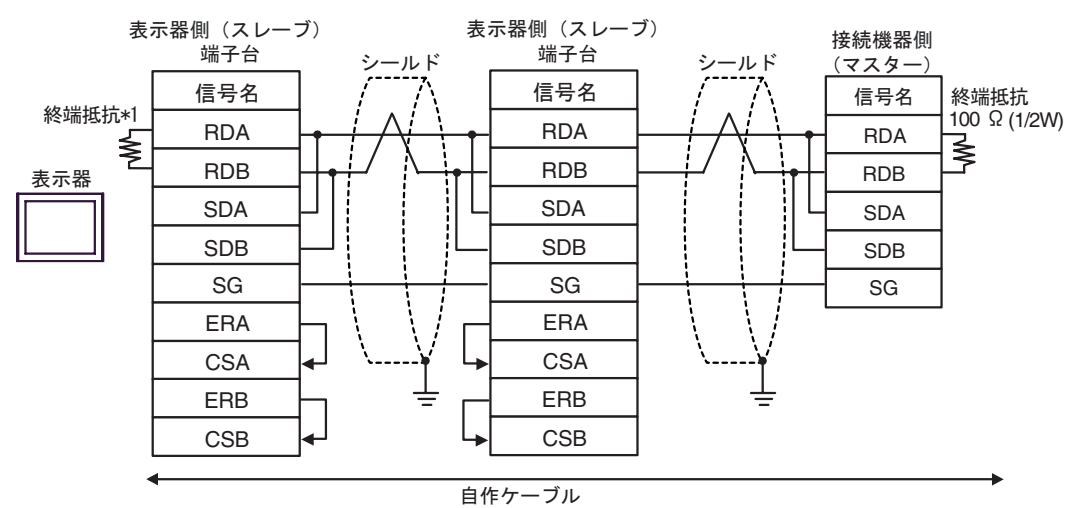

 $*1$ 

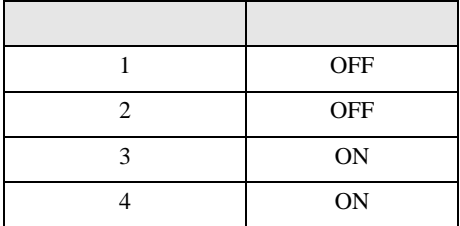

 $\rm OFF$ 

n:1  $1 \t 4$ 

1H)

•  $1 \quad 1$ 

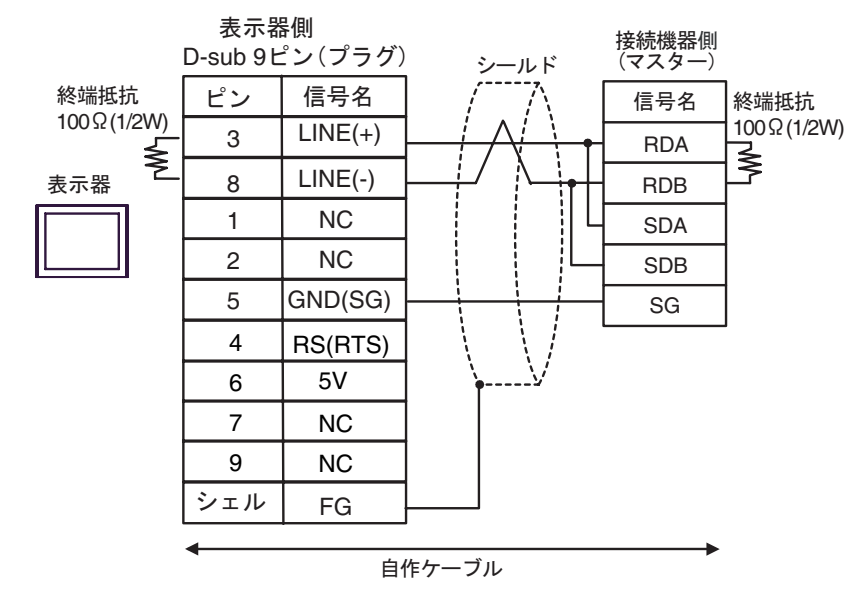

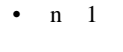

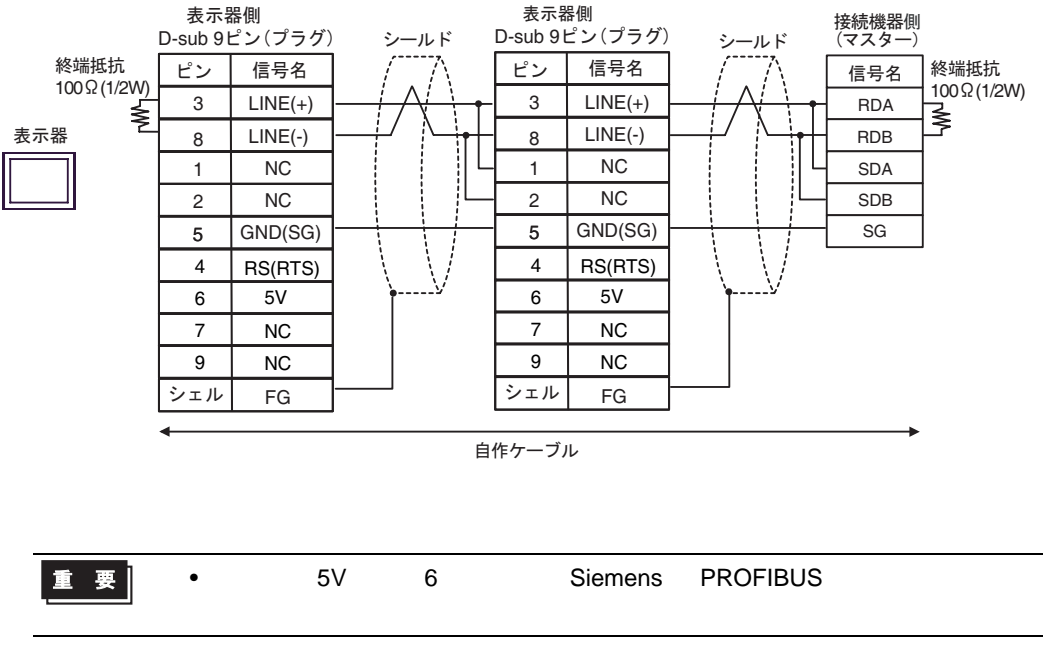

• GP-4107 COM SG FG

MEMO

- 1I)
- $1 \quad 1$

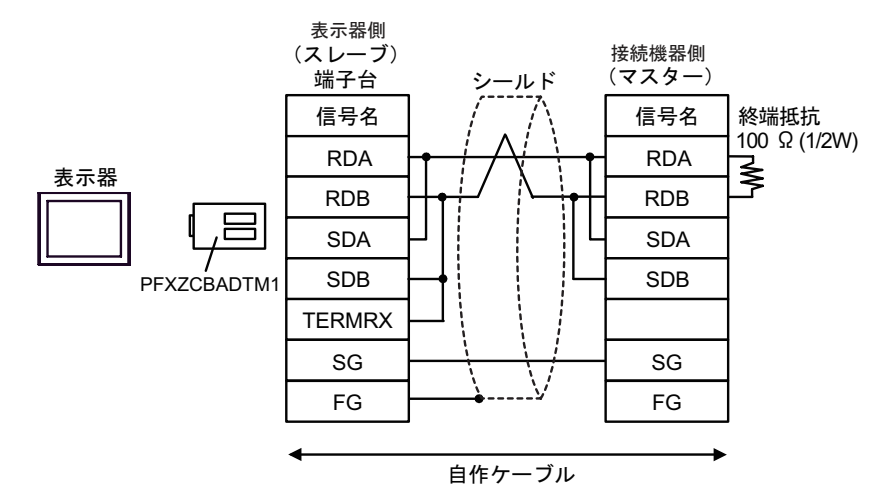

•  $n \geq 1$ 

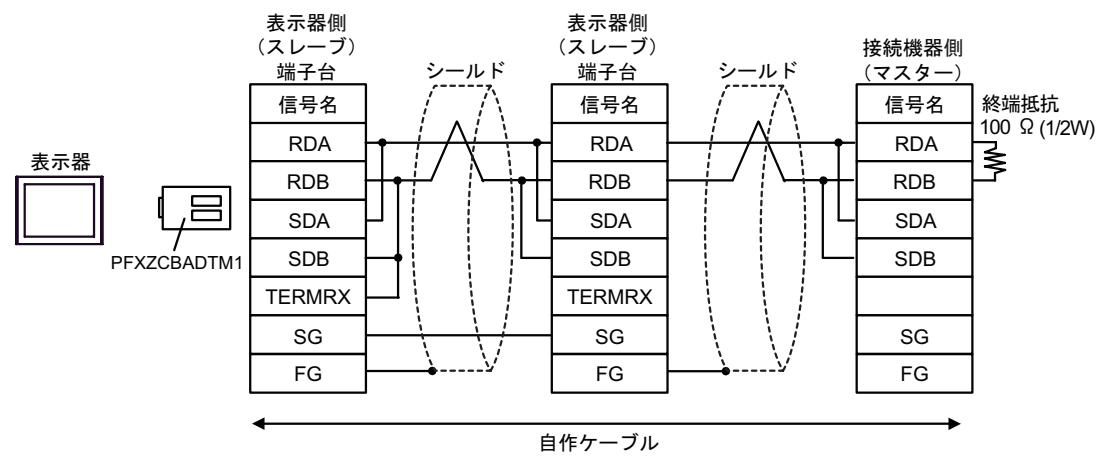

2

<span id="page-35-0"></span>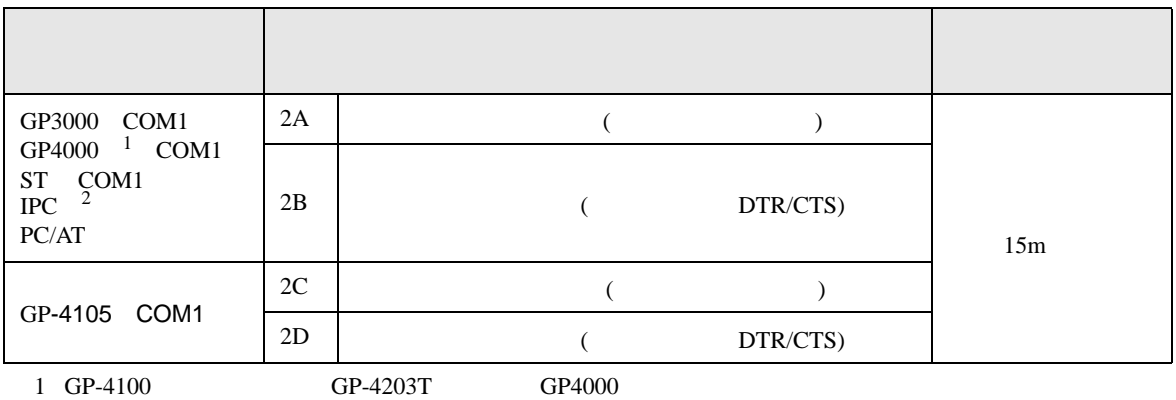

2 RS-232C COM  $\overline{\mathcal{L}}$ IPC COM 6

2A)

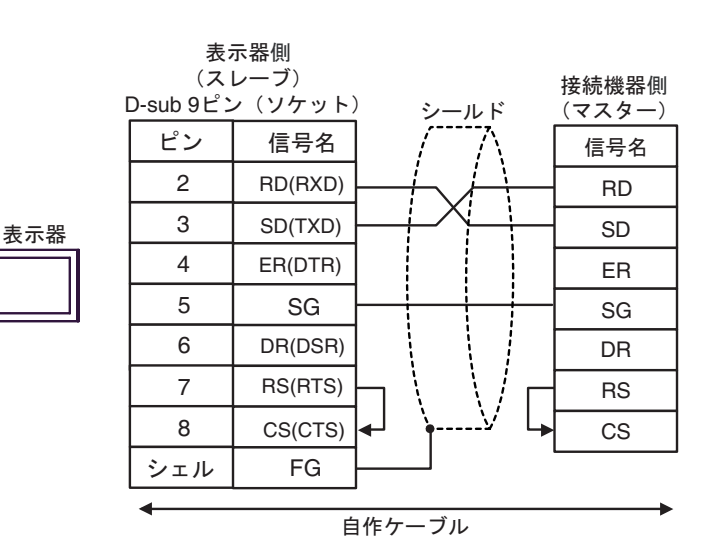

2B)

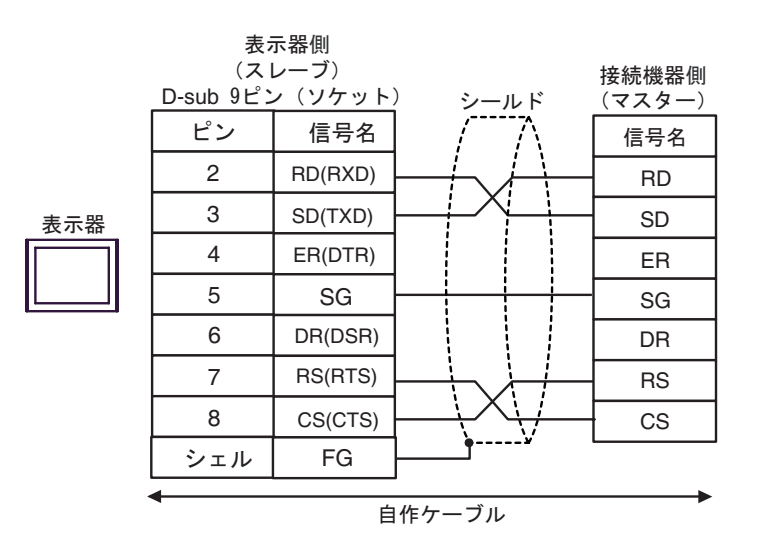

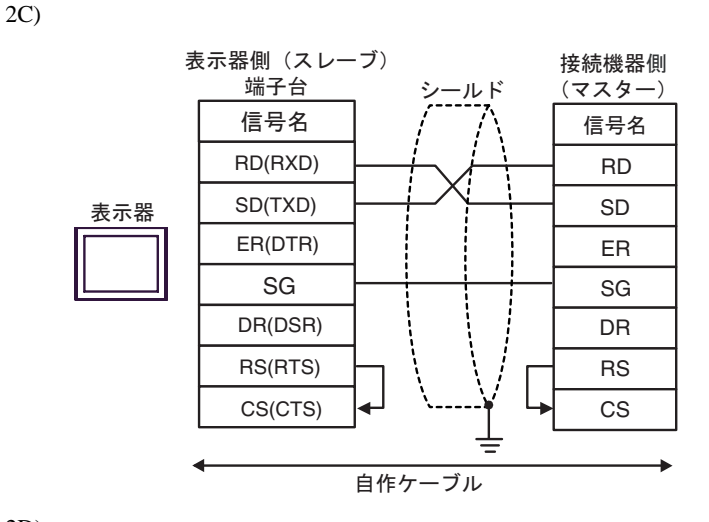

2D)

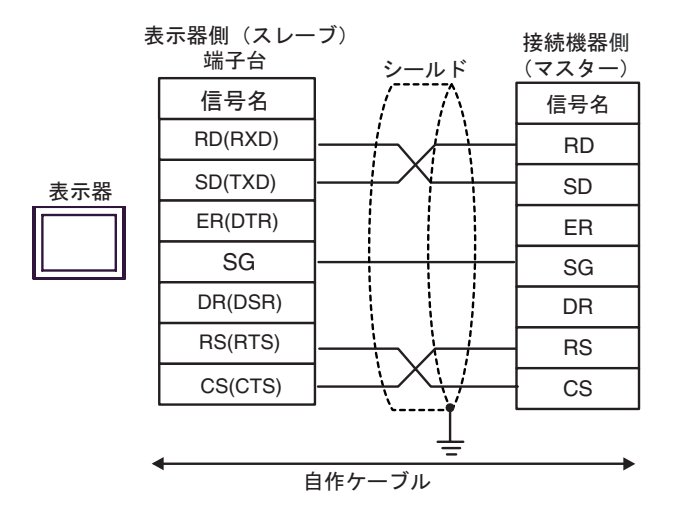

結線図 3

<span id="page-37-0"></span>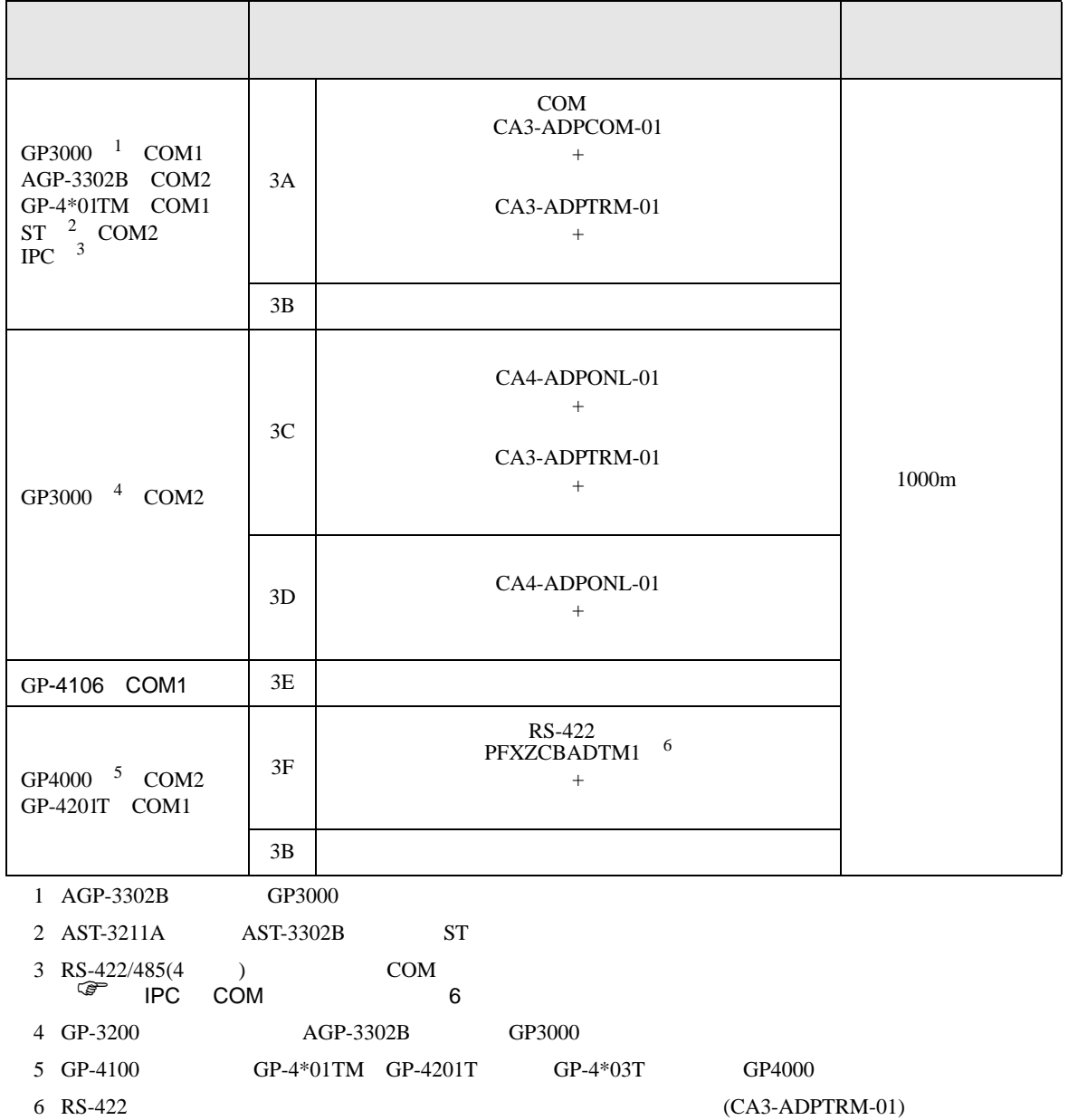

 $3A$ 

SG FG

У

100 ǡ(1/2W)

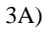

•  $1 \t1$ 

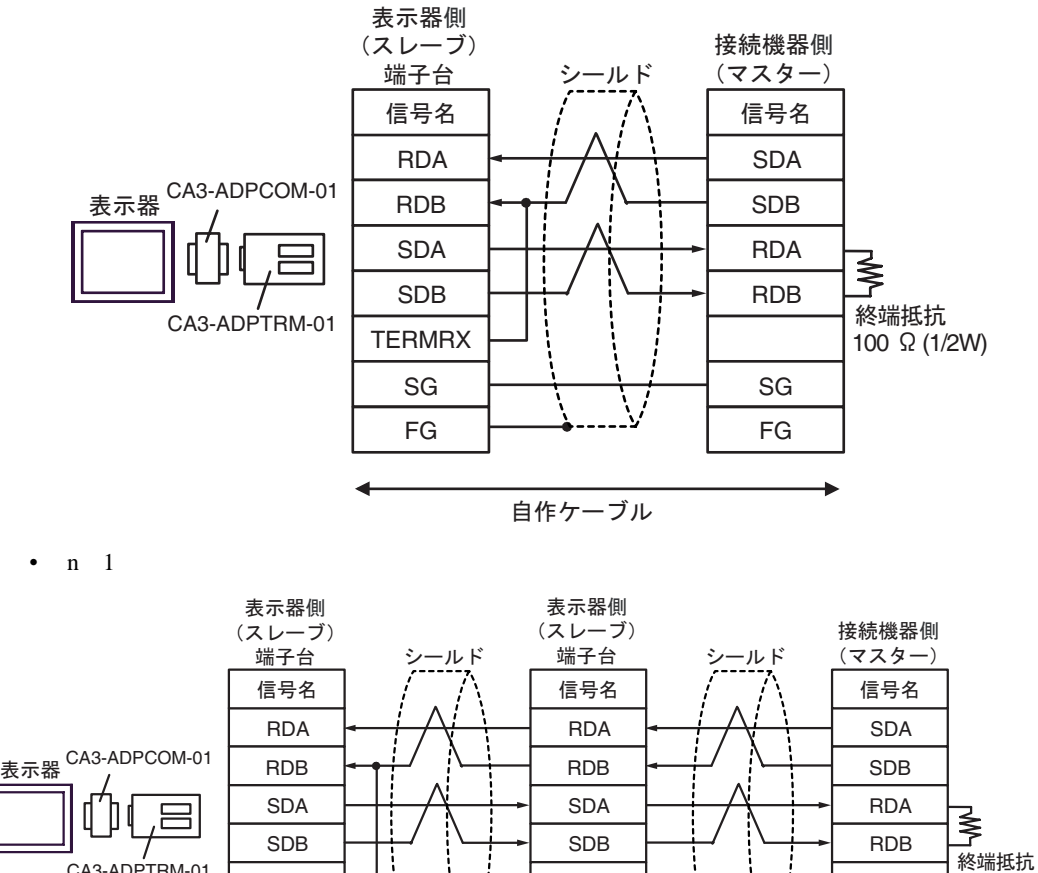

CA3-ADPTRM-01

SG FG

**TERMRX** 

自作ケーブル

SG FG

**TERMRX** 

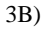

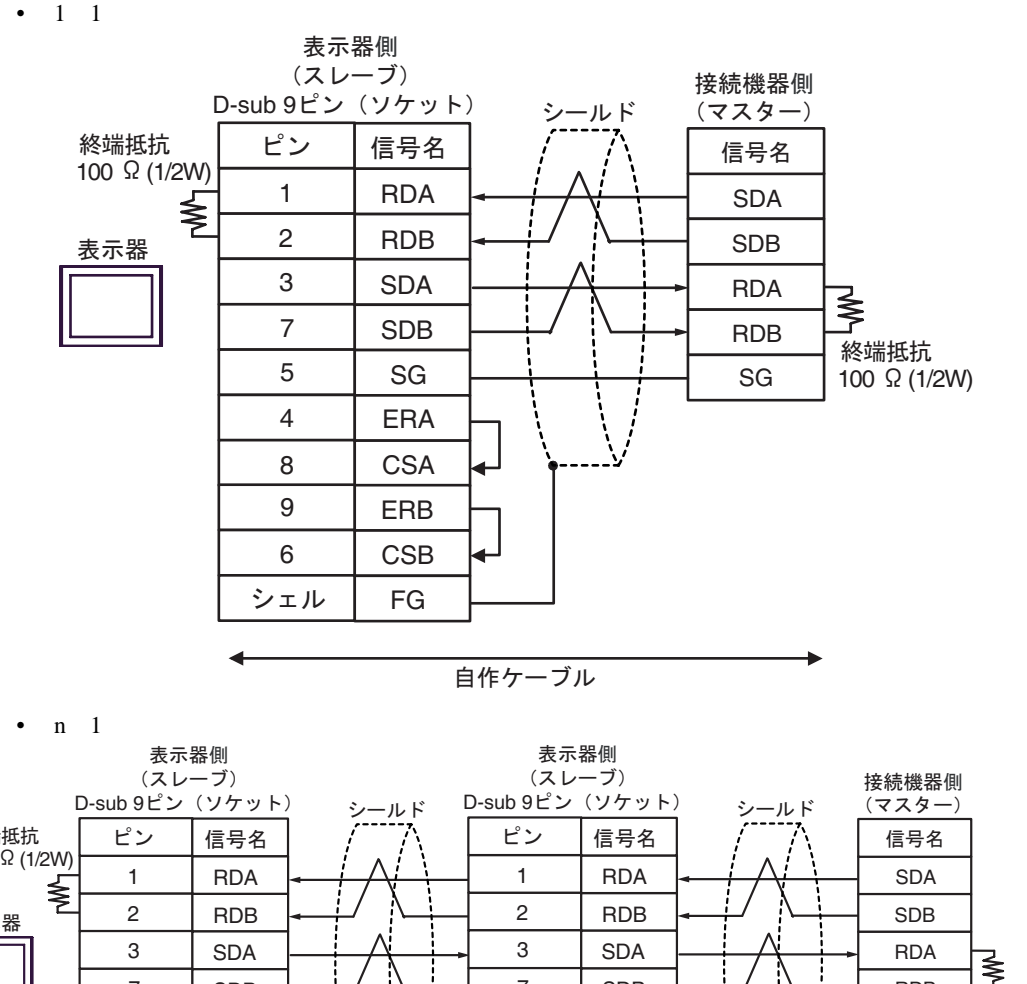

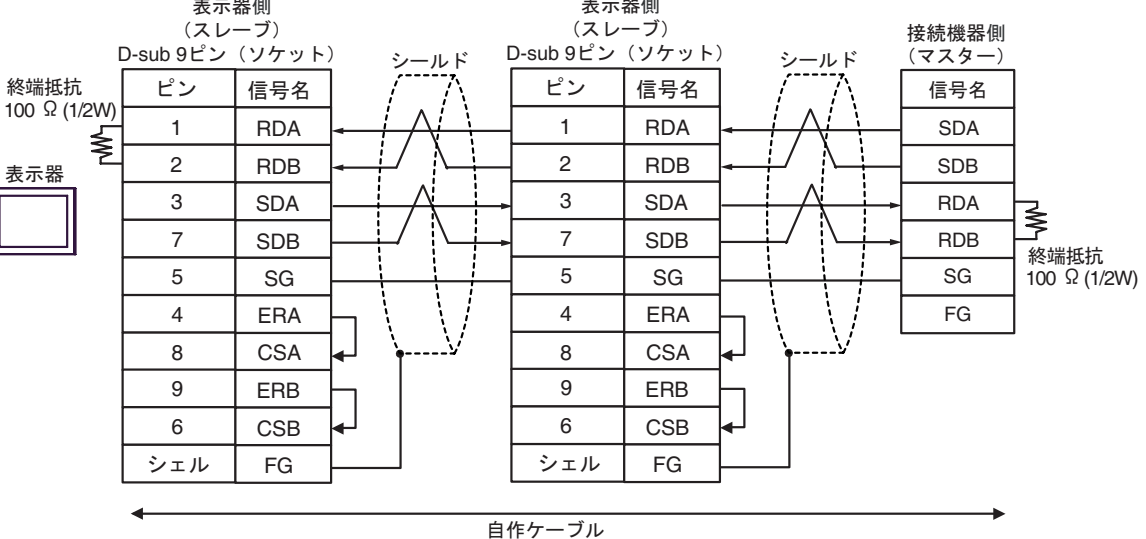

3C)

•  $1 \quad 1$ 

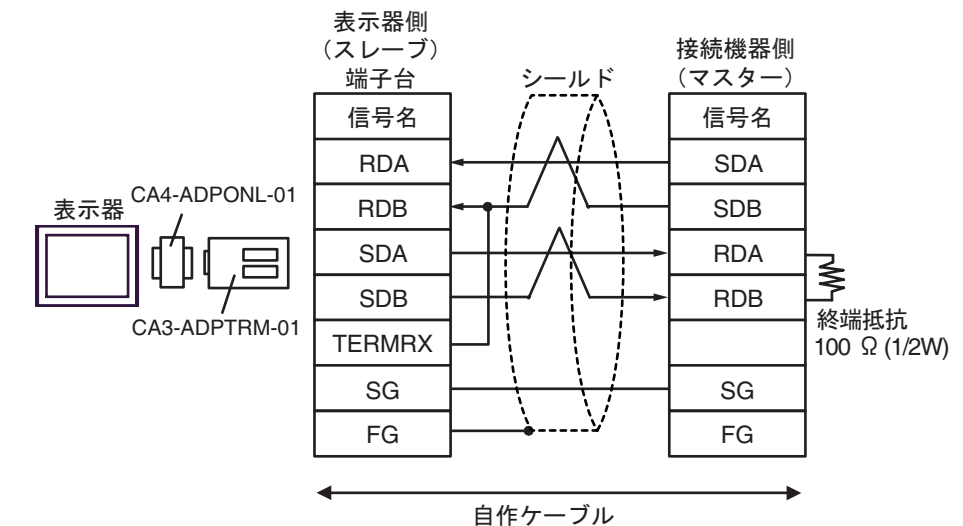

•  $n \neq 1$ 

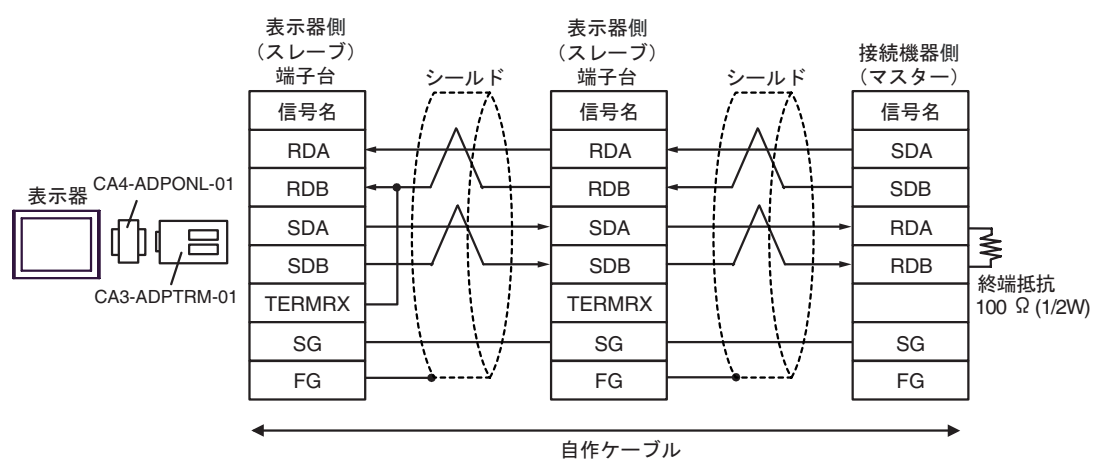

#### 3D)

•  $1 \t1$ 

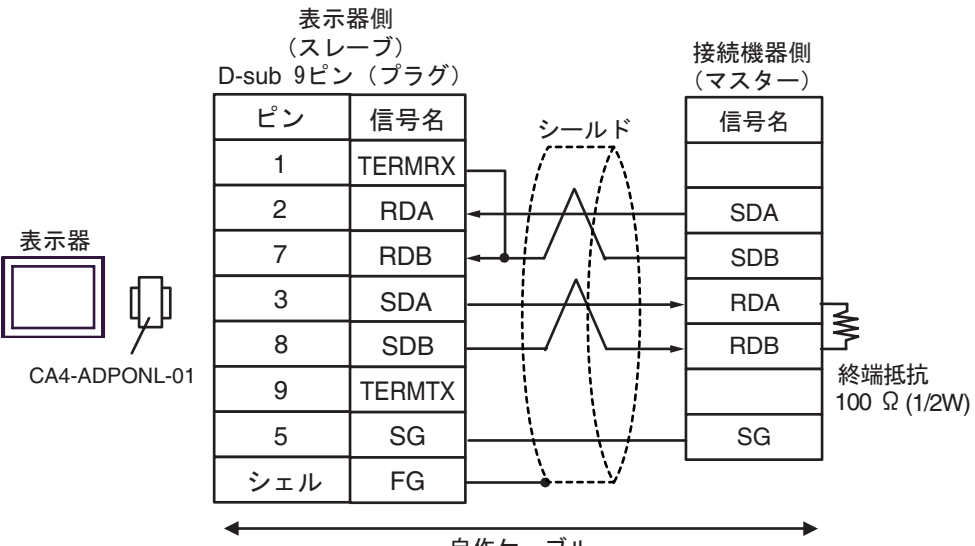

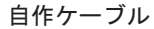

•  $n \neq 1$ 

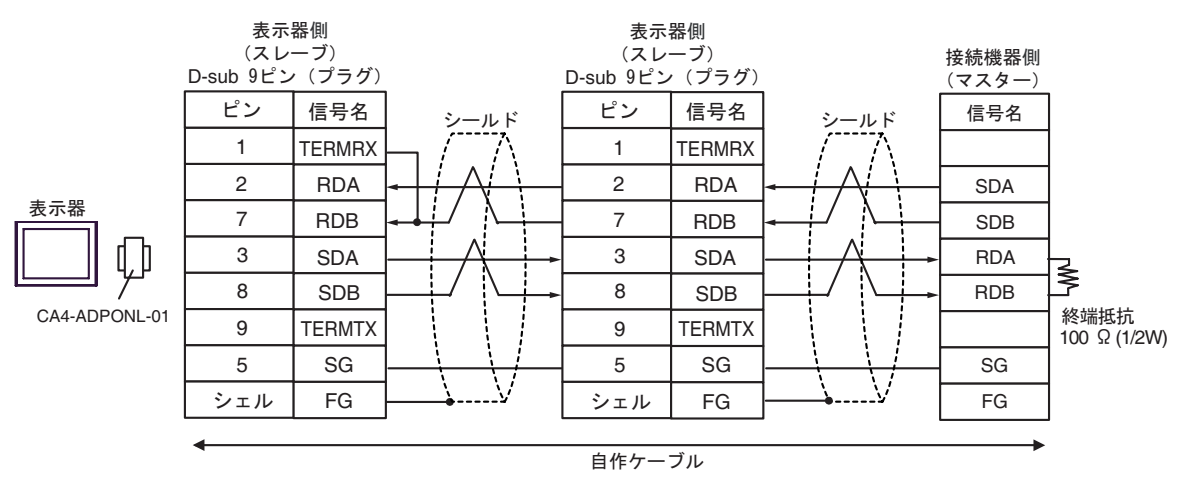

3E)

•  $1 \quad 1$ 

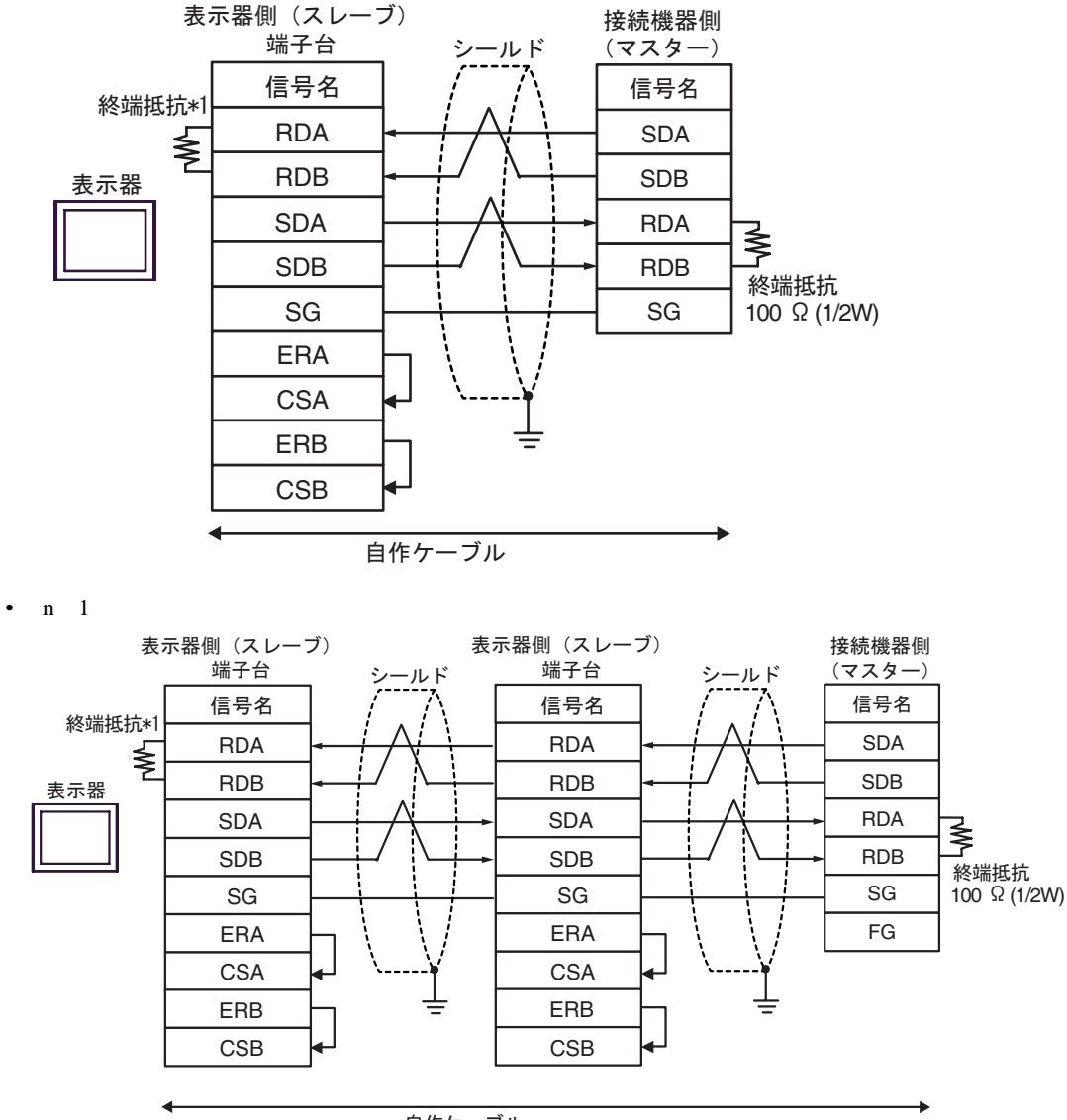

自作ケーブル

 $*1$ 

![](_page_42_Picture_298.jpeg)

OFF

n:1  $1 \t 4$ 

SG FG

İ

![](_page_43_Figure_1.jpeg)

•  $1 \quad 1$ 

![](_page_43_Figure_3.jpeg)

SG FG

 $\overline{\bigvee}$ 

自作ケーブル

SG FG <span id="page-44-0"></span>6 to the contract of the contract of the contract of the contract of the contract of the contract of the contra<br>The contract of the contract of the contract of the contract of the contract of the contract of the contract o

#### $\Box$ デバイス ビットアドレス ワードアドレス 32 bit 備考  $-16+1$ 000001-008192 000001-008177  $[L/H]$  $100001-108192$  100001-108177  $\frac{+16+1}{2}$  <sup>2</sup>  $\underbrace{\overline{\mathsf{HIL}}_1}_{1}$ 300001,00-310000.15 300001-310000 **HIL**  $\frac{H}{12}$   $\frac{1}{15}$  <sup>2</sup>  $\overline{_{\text{B}+1}}$ 151 400001,00-410000,15 | 400001-410000

 $1 \quad 32$ 

 $2 \overline{ }$ 

## **IEC61131**

#### IEC61131 シンタックスのアドレス表記と MODBUS シンタックスのアドレス表記の対応表は以下のと

![](_page_44_Picture_367.jpeg)

![](_page_45_Picture_129.jpeg)

<span id="page-46-0"></span> $7$ 

# 7.1 Modicon

![](_page_46_Picture_175.jpeg)

# 7.2 IEC61131

•  $\hspace{1.6cm}0$ 

![](_page_46_Picture_176.jpeg)

## •  $1$

![](_page_46_Picture_177.jpeg)

<span id="page-47-0"></span>8 エラー

 $\begin{array}{ccccccccc} \vdots & \vdots & \ddots & \vdots & \vdots & \vdots & \vdots & \ddots & \vdots & \vdots & \vdots & \vdots & \ddots & \vdots & \vdots & \vdots & \ddots & \vdots & \vdots & \vdots & \ddots & \vdots & \vdots & \ddots & \vdots & \vdots & \ddots & \vdots & \vdots & \ddots & \vdots & \vdots & \ddots & \vdots & \ddots & \vdots & \vdots & \ddots & \vdots & \ddots & \vdots & \ddots & \vdots & \ddots & \vdots & \ddots & \vdots & \ddots & \vdots & \ddots & \vdots & \ddots & \vdots$ 

![](_page_47_Picture_189.jpeg)

![](_page_47_Picture_190.jpeg)

![](_page_47_Picture_191.jpeg)

![](_page_48_Picture_120.jpeg)

 $2$ 

1 V1.12.02

<span id="page-48-0"></span>9  $\overline{\phantom{a}}$